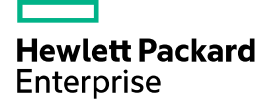

# HPE FlexFabric 7900 Switch Series EVI Configuration Guide

Part number: 5998-8226s Software version: Release 213x Document version: 6W101-20170405

#### © Copyright 2017 Hewlett Packard Enterprise Development LP

The information contained herein is subject to change without notice. The only warranties for Hewlett Packard Enterprise products and services are set forth in the express warranty statements accompanying such products and services. Nothing herein should be construed as constituting an additional warranty. Hewlett Packard Enterprise shall not be liable for technical or editorial errors or omissions contained herein.

Confidential computer software. Valid license from Hewlett Packard Enterprise required for possession, use, or copying. Consistent with FAR 12.211 and 12.212, Commercial Computer Software, Computer Software Documentation, and Technical Data for Commercial Items are licensed to the U.S. Government under vendor's standard commercial license.

Links to third-party websites take you outside the Hewlett Packard Enterprise website. Hewlett Packard Enterprise has no control over and is not responsible for information outside the Hewlett Packard Enterprise website.

#### **Acknowledgments**

Intel®, Itanium®, Pentium®, Intel Inside®, and the Intel Inside logo are trademarks of Intel Corporation in the United States and other countries.

Microsoft® and Windows® are trademarks of the Microsoft group of companies.

Adobe® and Acrobat® are trademarks of Adobe Systems Incorporated.

Java and Oracle are registered trademarks of Oracle and/or its affiliates.

UNIX® is a registered trademark of The Open Group.

# Contents

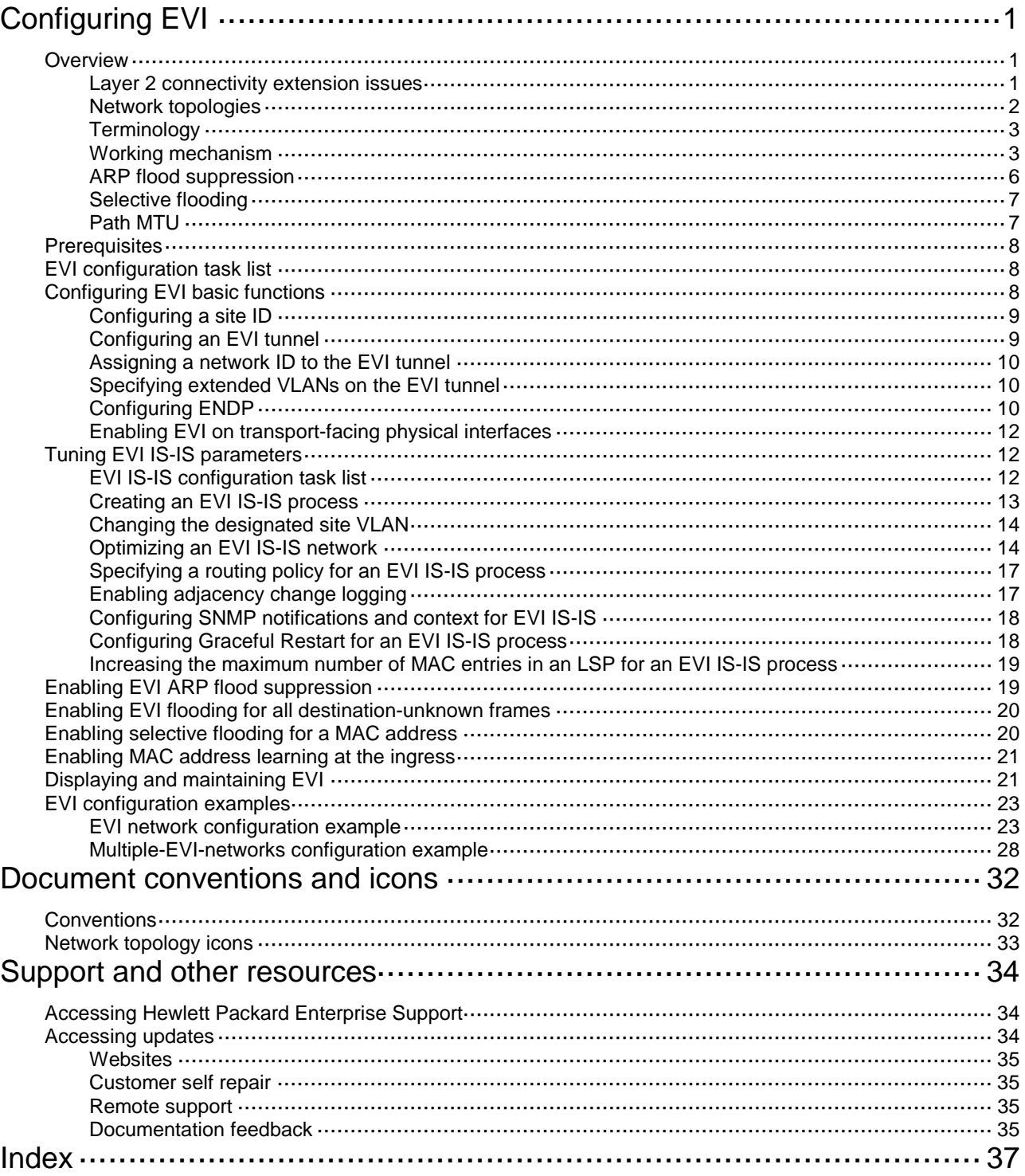

# <span id="page-3-0"></span>**Configuring EVI**

# <span id="page-3-1"></span>**Overview**

<span id="page-3-4"></span>Ethernet Virtual Interconnect (EVI) is a MAC-in-IP technology that provides Layer 2 connectivity between distant Layer 2 network sites across an IP routed network. It is used for connecting geographically dispersed sites of a virtualized large-scale data center that requires Layer 2 adjacency (see [Figure 1\)](#page-3-3).

EVI enables long-distance virtual machine workload mobility and data mobility, disaster recovery, and business continuity. For example, virtual machines can move between data center sites without changing their IP addresses, so their movements are transparent to users and do not disrupt traffic.

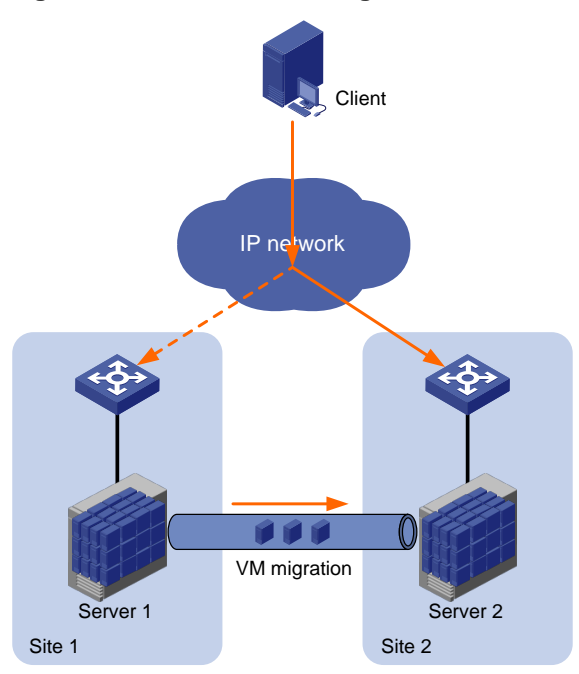

## <span id="page-3-3"></span>**Figure 1 Virtual machine migration**

# <span id="page-3-2"></span>Layer 2 connectivity extension issues

EVI resolves the following Layer 2 connectivity extension issues:

- **Site independence**—EVI keeps protocol failures, such as broadcast storms, from propagating across sites.
- **Transport independence**—EVI has no special requirements for site location or transport network type, except that the transport network can forward IP packets.
- **Link efficiency**—EVI optimizes the inter-site multicast and broadcast transmission mechanism and implements load-sharing on redundant links.
- **Site and transport transparency**—EVI is both site and transport network transparent. It has no special site or transport network topology requirements.
- **Easy management and maintenance**—EVI requires deployment only on edge devices and does not introduce any topology change or configuration within sites or the transport network.

# <span id="page-4-0"></span>Network topologies

<span id="page-4-3"></span>As shown in [Figure 2,](#page-4-1) an EVI network has one edge device at each site. These sites are connected through virtual links and run the EVI IS-IS protocol to advertise their MAC address entries to each other. EVI maintains MAC routing information on the edge devices without changing the forwarding or routing information within the sites or the transport network.

<span id="page-4-1"></span>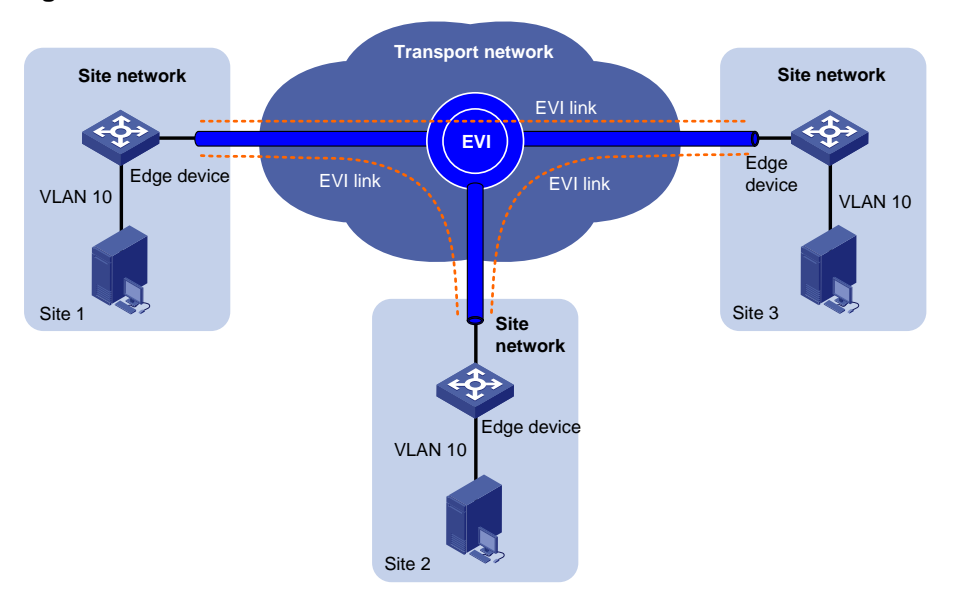

### **Figure 2 EVI network**

EVI supports multiple EVI networks on an edge device for extending different VLANs across the Layer 3 network. One EVI network can convey multiple VLANs, but one VLAN can map to only one EVI network. Each EVI network has separate network parameters and independently forwards traffic.

As shown in [Figure 3,](#page-4-2) EVI network 1 extends VLAN 100 and VLAN 101 to Site 2, Site 3, and Site 4 for Web access traffic. EVI network 2 extends VLAN 4000 (the management VLAN) to all sites, and EVI network 3 extends VLANs 50 to 80 between Site 1 and Site 4 for database traffic.

<span id="page-4-2"></span>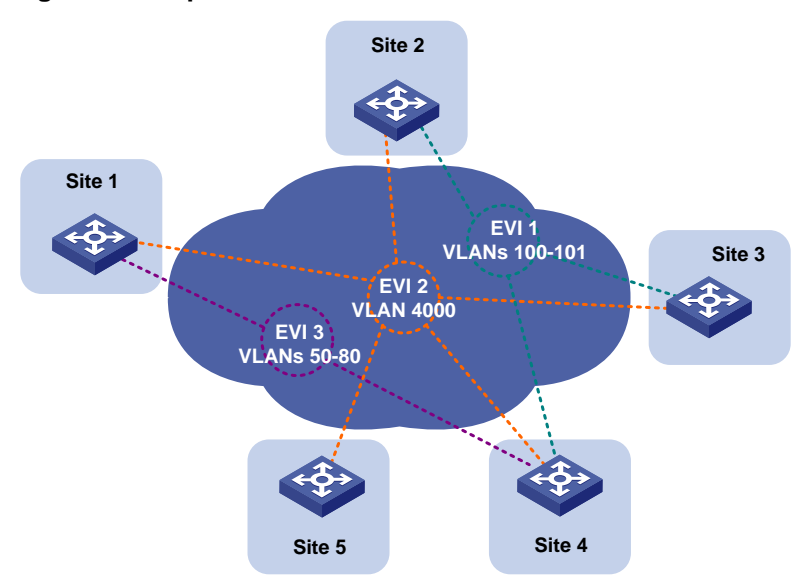

### **Figure 3 Multiple EVI networks**

# <span id="page-5-0"></span>**Terminology**

### **Edge device**

<span id="page-5-13"></span><span id="page-5-12"></span><span id="page-5-5"></span>An edge device performs typical Layer 2 learning and forwarding on the site-facing interfaces (internal interfaces) and performs tunneling and routing on the transport-facing interfaces.

### **EVI network ID**

<span id="page-5-2"></span>An edge device can belong to multiple EVI networks. Each EVI network is uniquely identified by a network ID.

### **EVI link**

An EVI link is a bidirectional virtual Ethernet channel between a pair of edge devices in an EVI network. EVI links are conveyed on EVI tunnels. Each EVI link is uniquely identified by a pair of source and destination EVI tunnel IP addresses.

#### **EVI tunnel**

<span id="page-5-14"></span><span id="page-5-8"></span>An EVI tunnel is a point-to-many automatic GRE tunnel that conveys EVI links for an EVI network. One EVI tunnel can provide services only for one EVI network.

#### **EVI neighbor**

<span id="page-5-9"></span>All edge devices in an EVI network are EVI neighbors to one other.

#### **ENDP**

EVI Neighbor Discovery Protocol uses the client/server model to dynamically discover sites and edge devices, establish and maintain EVI links, and exchange network membership information in an EVI network.

#### <span id="page-5-10"></span>**ENDS**

<span id="page-5-3"></span>An EVI neighbor discovery server maintains all neighbor information in an EVI network. An EVI network can have up to two ENDSs.

#### **ENDC**

<span id="page-5-7"></span>An EVI neighbor discovery client works with an ENDS to learn neighbor information and triggers EVI link setup between neighbors.

## **EVI IS-IS**

EVI IS-IS establishes adjacencies and advertises MAC reachability information among edge devices at different sites in an EVI network.

EVI IS-IS runs independently of the Layer 3 routing protocols on the transport network and sites.

### <span id="page-5-4"></span>**DED**

<span id="page-5-6"></span>An inter-site DED is elected from between the edge devices on each EVI link to send CSNP packets for LSDB synchronization.

### **Internal interface**

<span id="page-5-11"></span>Internal interfaces are site-facing Layer 2 interfaces that connect an edge device to switches or routers in the site.

# <span id="page-5-1"></span>Working mechanism

An edge device uses the following process to set up an EVI network and forward traffic at Layer 2 to remote sites:

- **1.** Runs ENDP to discover EVI neighbors and set up EVI links between neighbors.
- **2.** Runs EVI IS-IS to advertise MAC reachability information over EVI links in the EVI network.

**3.** Forwards traffic based on MAC reachability information that has been received from other sites.

<span id="page-6-0"></span>This section describes this process in detail.

## **Neighbor discovery**

An EVI network runs ENDP to discover all its edge devices and establishes adjacencies among the edge devices in the following process:

- **1.** ENDS is enabled on one edge device, and ENDC is enabled on all other edge devices.
- **2.** The ENDCs register their IP addresses and other data with the ENDS.
- **3.** The ENDS updates its ENDC database with received data and sends the updated database to each ENDC.
- **4.** After receiving the register reply, the ENDCs establish an EVI link with each other.

<span id="page-6-1"></span>For high availability, you can configure up to two ENDSs for an EVI network.

## **MAC address learning**

MAC reachability information on an EVI edge device comes from the following sources:

- **MAC entries configured or learned in the data plane**—The edge devices use the typical source-MAC-based learning mechanism to learn unicast MAC addresses in their local sites (called "local MAC addresses").
- **MAC entries learned through EVI IS-IS**—After completing neighbor discovery, the edge devices run EVI IS-IS in the control plane to establish adjacencies and advertise MAC reachability information that has been learned or configured in the data plane to each other over EVI links.

## **NOTE:**

The **mac-address max-mac-count** command and the **mac-address mac-learning enable** command take effect only on local MAC addresses, which are learned in the data plane. They do not take effect on remote MAC addresses, which are learned in the control plane.

## **Unicast flow**

<span id="page-6-2"></span>For intra-site unicast flows, an edge device performs the typical MAC address table lookup, as shown in [Figure 4.](#page-7-0)

### **Figure 4 Layer 2 forwarding in a site**

<span id="page-7-0"></span>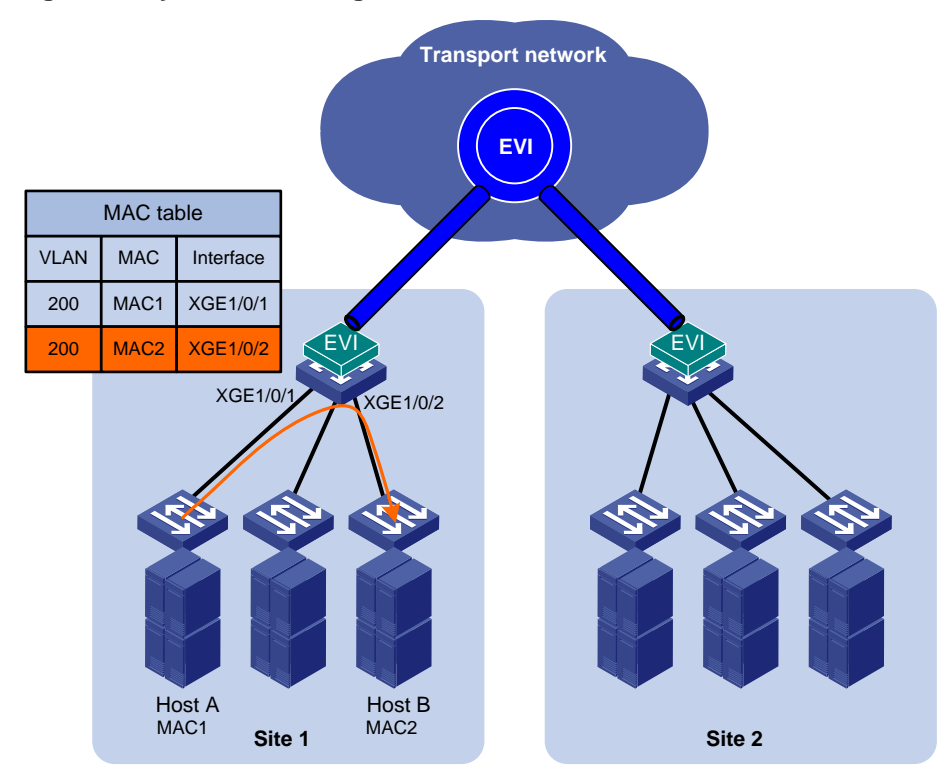

The following forwarding process (see [Figure 5\)](#page-8-1) takes place for unicast flows between sites:

- **1.** The source edge device learns the source MAC address of the incoming Ethernet frame, and looks up the destination MAC address in its MAC table for the outgoing interface.
- **2.** If the outgoing interface is an EVI-Link interface instead of a physical port, the source edge device encapsulates the frame in a GRE header, and then adds an IP header and a link layer protocol header.

In the outer IP header, the source IP address is the source edge device's tunnel source IP address, and the destination IP address is the destination edge device's tunnel source IP address.

- **3.** The source edge device forwards the encapsulated packet out of the EVI link to the destination edge device across the IP transport network.
- **4.** The destination edge device removes the headers of the original Ethernet frame, looks up the destination MAC address in the MAC address table, and sends the frame out of the matching outgoing interface.

### **Figure 5 Layer 2 forwarding between sites**

<span id="page-8-1"></span>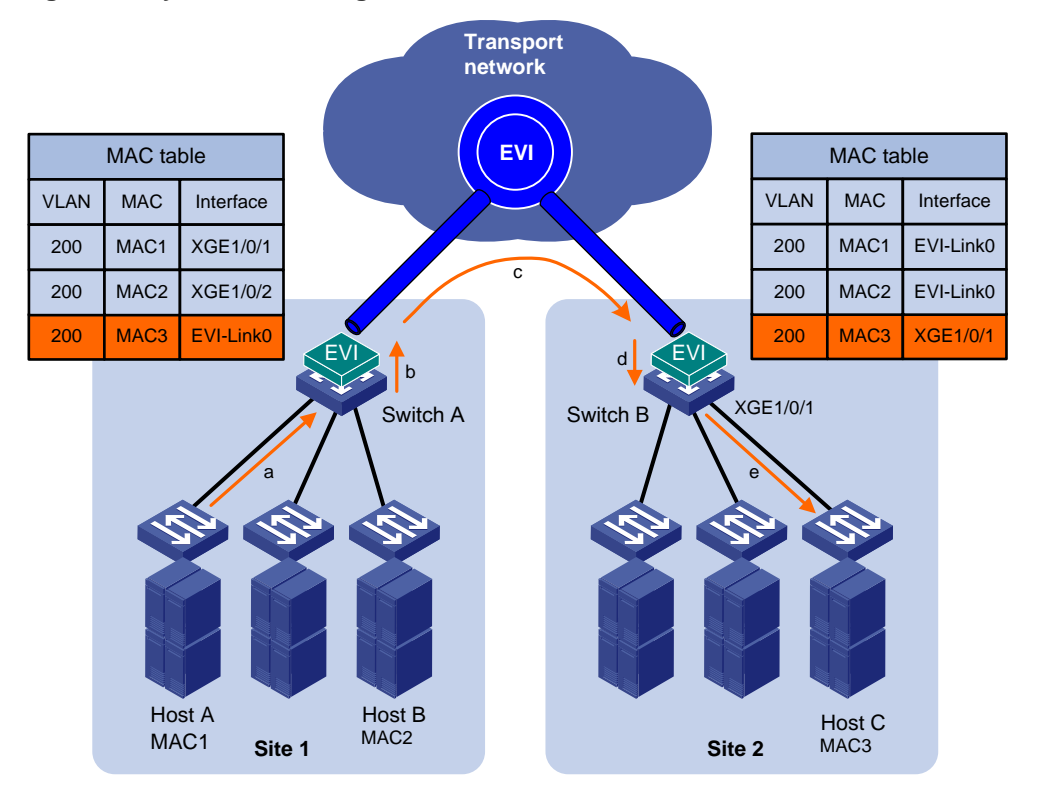

## **Flooding flow**

<span id="page-8-3"></span>An edge device handles flooding by frame type, as follows:

- **Broadcast frame**—Floods the frame to all interfaces in the VLAN where the frame has been received, including internal interfaces and EVI-Link interfaces.
- **Destination-unknown unicast or multicast frame**—Floods the frame to all internal interfaces in the VLAN where the frame has been received. The edge device typically does not forward destination-unknown frames to other sites. If a site-to-site flooding is desirable for a special MAC address, use the selective flooding feature (see ["Selective flooding"](#page-9-0)).

<span id="page-8-2"></span>To flood a frame to remote sites, an EVI edge device must replicate the frame, encapsulate each replica in one unicast frame for each destination site, and send the unicast frames to the remote edge devices.

# <span id="page-8-0"></span>ARP flood suppression

## **IMPORTANT:**

This feature is available in Release 2137 and later.

ARP flood suppression reduces ARP request broadcasts on the EVI network by enabling edge devices to reply to ARP requests on behalf of remote-site hosts.

As shown in [Figure 6,](#page-9-2) this feature snoops ARP packets on an EVI tunnel interface to populate the ARP flood suppression table with remote MAC addresses. If an ARP request has a matching entry, the local edge device replies to the request on behalf of the remote-site host. If no match is found, the edge device floods the request to the EVI network.

ARP flood suppression uses the following workflow:

**1.** Host IP1 in site 1 sends an ARP request to obtain the MAC address of IP2.

- **2.** Site 1's edge device floods the ARP requests out of all interfaces, including the EVI tunnel interfaces.
- **3.** Site 2's edge device de-encapsulates the ARP request and broadcasts the request.
- **4.** IP2 sends an ARP reply back to site 1's edge device over the EVI link.
- **5.** Site 1's edge device creates an ARP cache entry for the remote MAC address and forwards the reply to the requesting host.
- **6.** Site 1's edge device replies to all subsequent requests for the MAC address of IP2.

### <span id="page-9-2"></span>**Figure 6 ARP flood suppression**

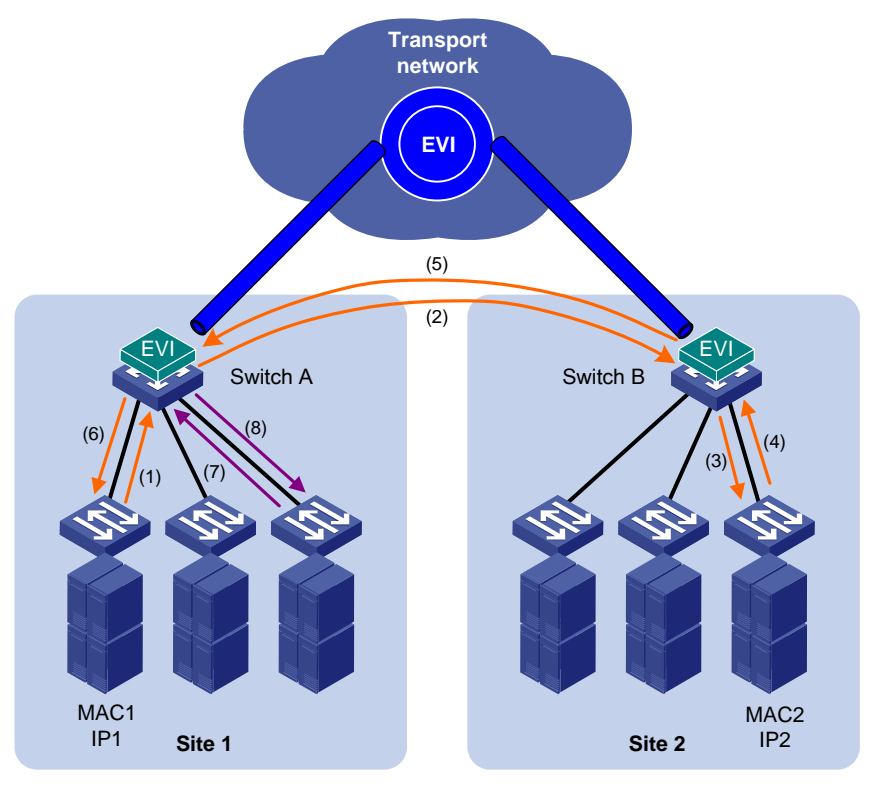

# <span id="page-9-0"></span>Selective flooding

<span id="page-9-4"></span>Selective flooding enables an edge device to send an unknown unicast or multicast frame out of an EVI tunnel interface.

This feature is designed for special multicast addresses that require flooding across sites but cannot be added to a multicast forwarding table by IGMP snooping.

<span id="page-9-3"></span>For example, you must configure selective flooding for PIM hellos, IGMP general query packets, and Microsoft NLBS cluster traffic to be sent out of an EVI tunnel interface.

# <span id="page-9-1"></span>Path MTU

When encapsulating an Ethernet frame in EVI, the edge device does not modify the Ethernet frame, but it sets the DF bit in the IP header. For an Ethernet transport network, the total size of an EVI protocol packet increases by 46 bytes, and the total size of a data packet increases by 38 bytes. Because EVI does not support path MTU discovery, your EVI deployment must make sure the path MTU of the transport network is higher than the maximum size of EVI tunneled frames.

# <span id="page-10-0"></span>**Prerequisites**

<span id="page-10-5"></span>Before you can configure EVI, you must perform the following tasks:

- **1.** Set the system operating mode to advanced by using the **system-working-mode advance** command.
- **2.** Save the configuration.
- **3.** Delete the binary .mdb next-startup configuration file.
- **4.** Reboot the device.

<span id="page-10-3"></span>For more information about setting the system operating mode, see device management in *Fundamentals Configuration Guide*.

# <span id="page-10-1"></span>EVI configuration task list

Perform the following tasks on all edge devices of an EVI network:

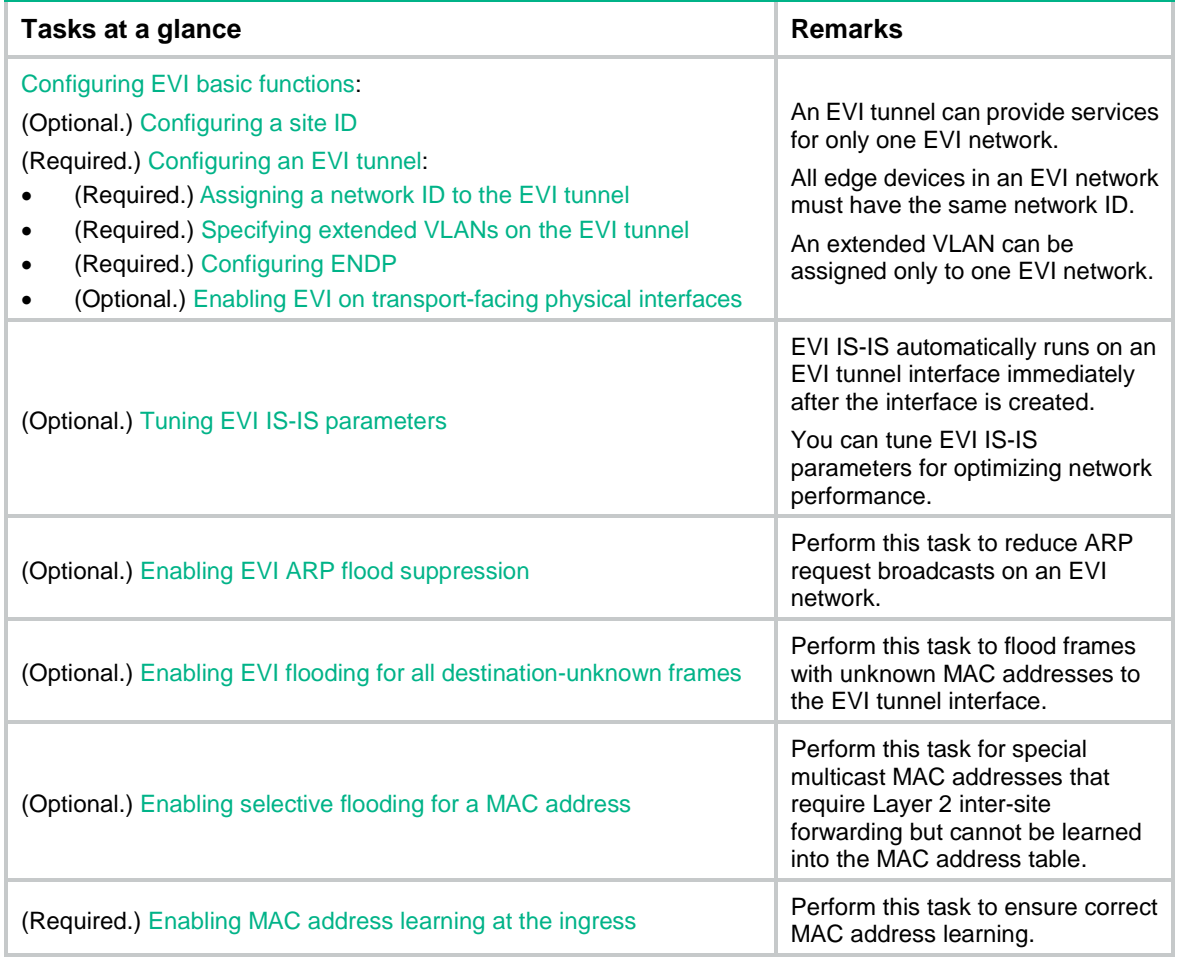

# <span id="page-10-2"></span>Configuring EVI basic functions

<span id="page-10-4"></span>Except for configuring the site ID and enabling the EVI feature, all tasks in this section are required for setting up an EVI network.

# <span id="page-11-0"></span>Configuring a site ID

<span id="page-11-2"></span>By default, all edge devices in an EVI network have a site ID of 0. To identify the site of each edge device, you can change their site IDs.

Manually assigned site IDs must be unique in the EVI network. If the edge devices at two sites are assigned the same site ID, EVI IS-IS isolates the device with the lower MAC address. The isolated device can only receive EVI IS-IS hello packets. It cannot exchange EVI IS-IS packets with its neighbors. To identify isolated devices, use the **display evi isis brief** command or the **display evi isis peer** command.

## **NOTE:**

EVI IS-IS does not perform isolation for edge devices that use the default site ID.

To assign a site ID to the device:

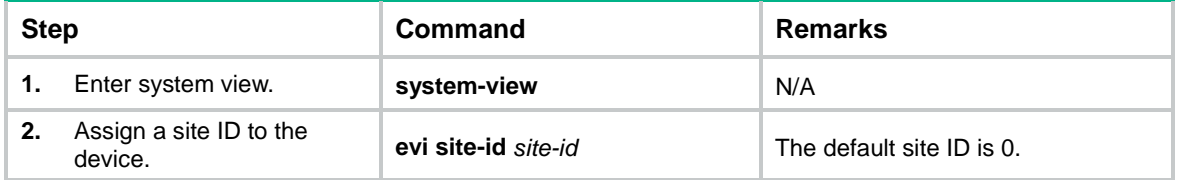

# <span id="page-11-1"></span>Configuring an EVI tunnel

<span id="page-11-3"></span>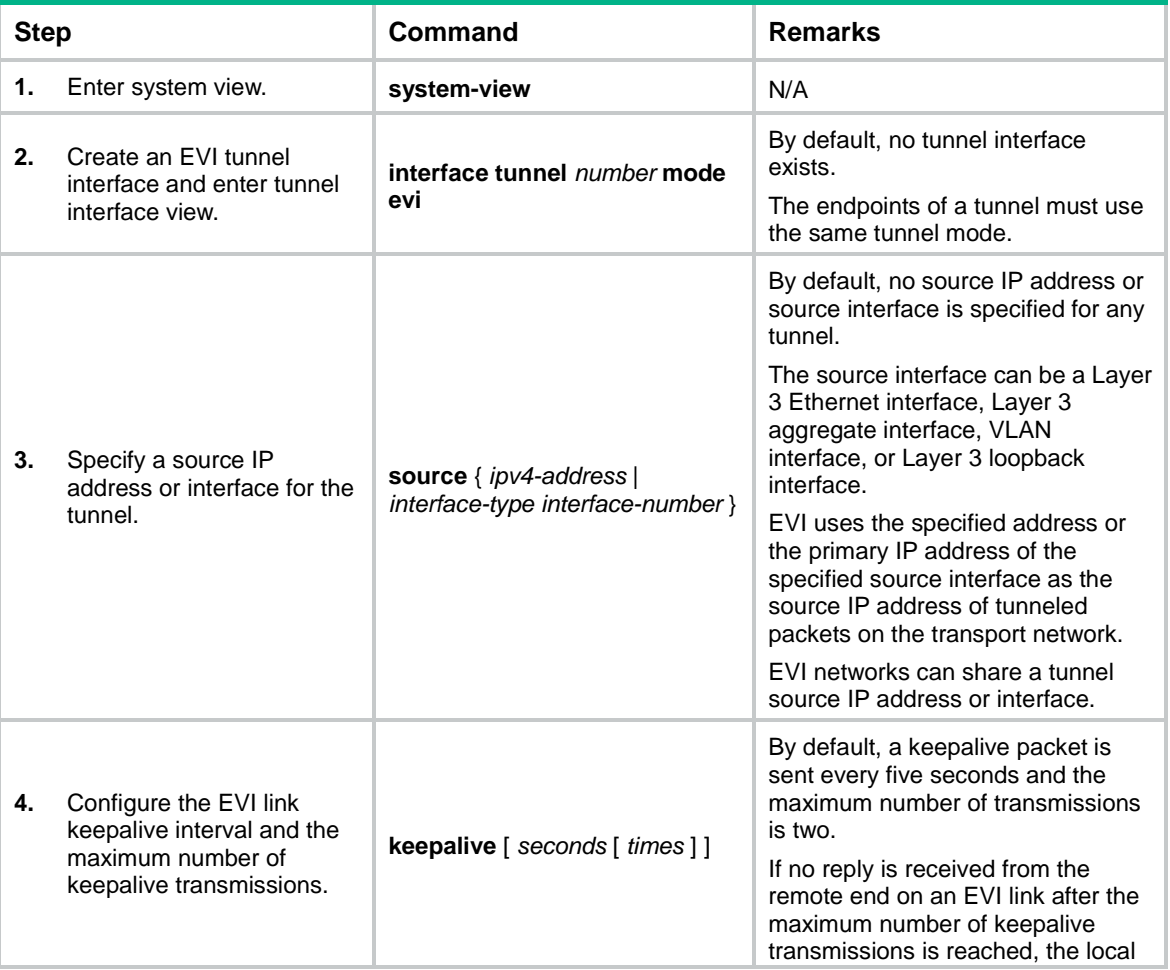

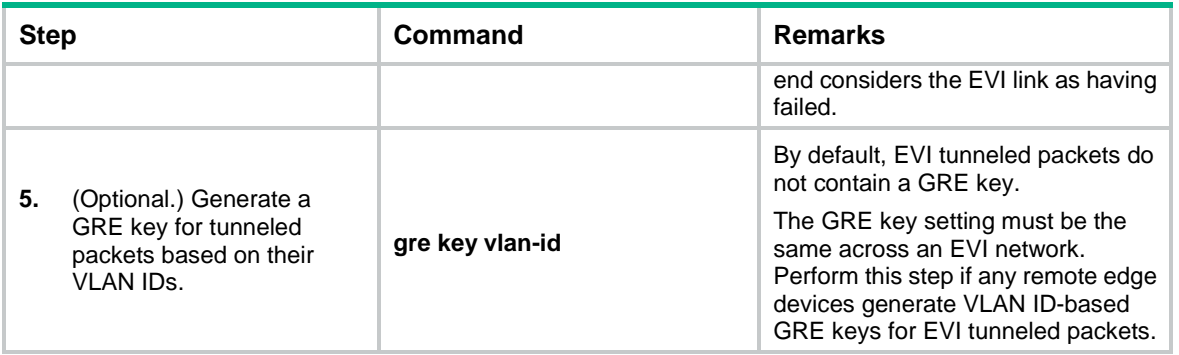

# <span id="page-12-0"></span>Assigning a network ID to the EVI tunnel

<span id="page-12-3"></span>Assign the same network ID to the EVI tunnels of all edge devices in an EVI network.

On an edge device, the network ID assigned to an EVI tunnel must be unique.

To assign a network ID to an EVI tunnel:

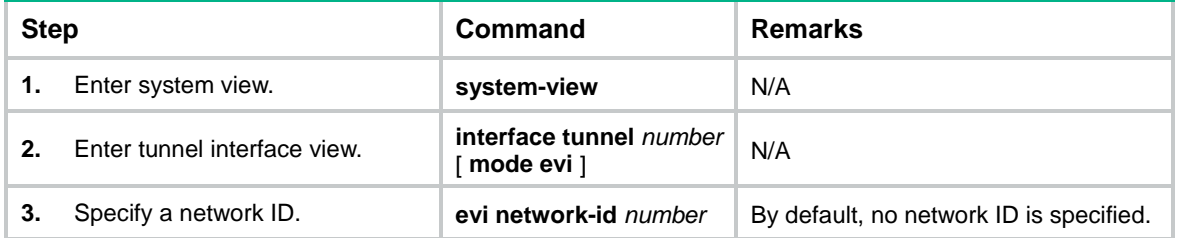

# <span id="page-12-1"></span>Specifying extended VLANs on the EVI tunnel

<span id="page-12-5"></span>When configuring extended VLANs, follow these guidelines:

- An extended VLAN can be specified only on one EVI tunnel.
- To avoid loops, do not assign transport-facing ports to extended VLANs.
- To avoid data breach, make sure all edge devices in an EVI network maintain the same list of extended VLANs.

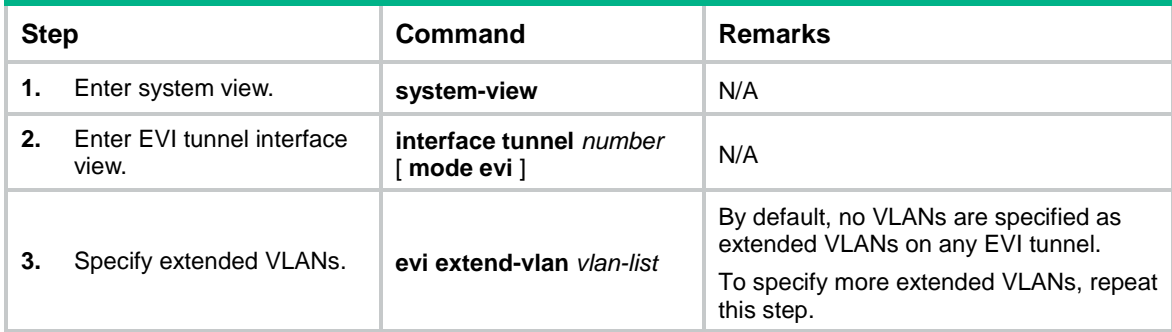

To assign extended VLANs to an EVI tunnel:

# <span id="page-12-2"></span>Configuring ENDP

<span id="page-12-4"></span>ENDP enables the edge devices in an EVI network to discovery each other.

Configure an edge device as an ENDS to provide registration services or as an ENDC to register with an ENDS.

## **Configuration guidelines**

- For redundancy, you can configure up to two ENDSs on an EVI tunnel interface. These two ENDSs work independently. The failure of one ENDS does not affect the neighbor discovery and EVI link maintenance in the EVI network.
- When you enable ENDS on an EVI tunnel interface, an ENDC is automatically enabled. This ENDC uses the source address of the EVI tunnel as the ENDS address. As a result, you can use the **evi neighbor-discovery client enable** command to add only one ENDS address on an ENDS-enabled EVI tunnel interface.
- To guarantee that each edge device can obtain the addresses of all its EVI neighbors, make sure the ENDSs are the same across the EVI network.
- To improve security, enable ENDP authentication.
	- Make sure all authentication-enabled ENDCs and ENDSs in an EVI network use the same authentication key.
	- $\circ$  If authentication is disabled on an ENDS, all ENDCs, including authentication-enabled ENDCs, can register with the ENDS without authentication.
	- $\circ$  If authentication is enabled on an ENDS, only authentication-enabled ENDCs that use the same authentication key as the ENDS can register with the ENDS.

### **Configuring the edge device as an ENDS on the EVI tunnel**

<span id="page-13-1"></span>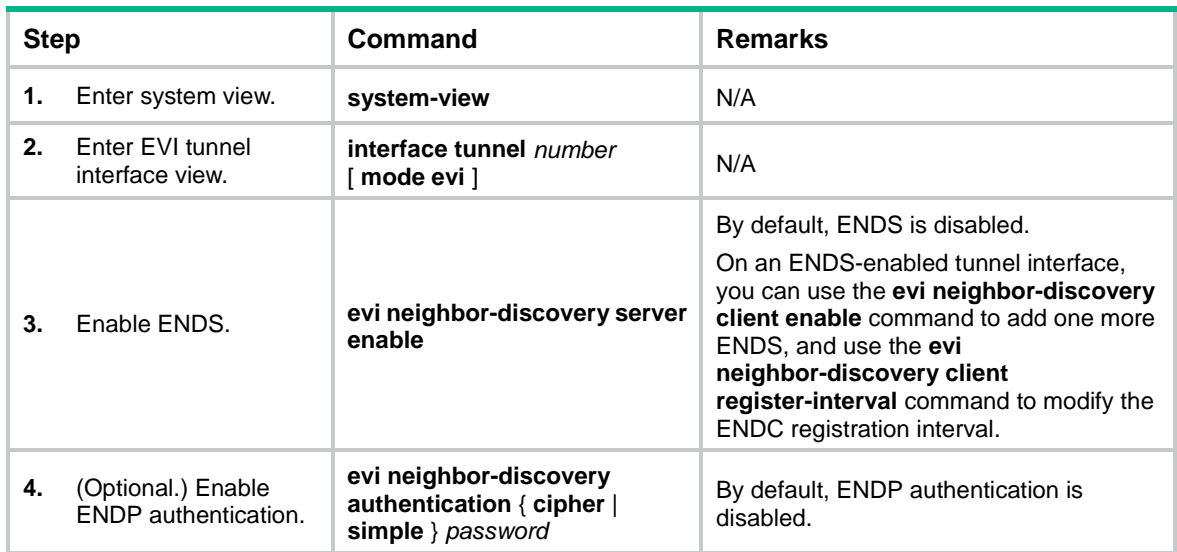

### **Configuring the edge device as an ENDC on the EVI tunnel**

<span id="page-13-0"></span>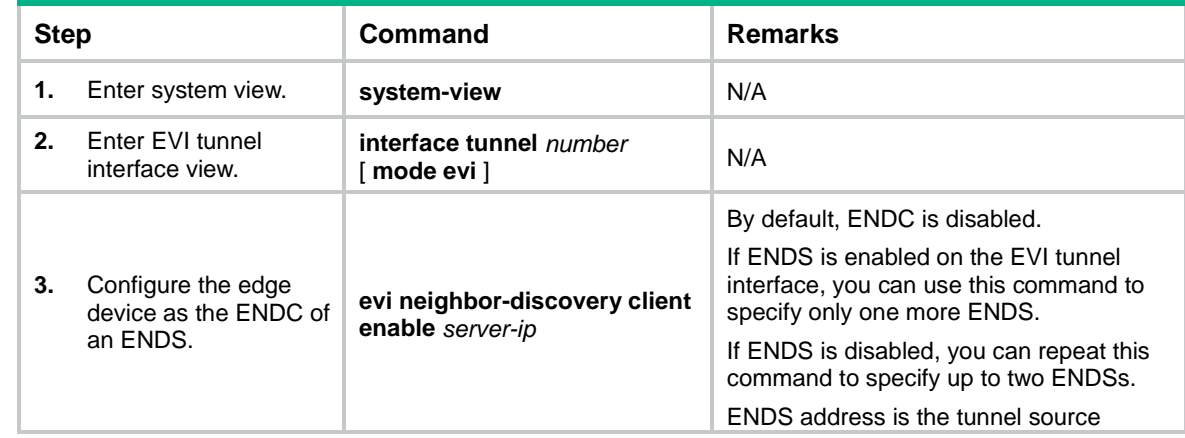

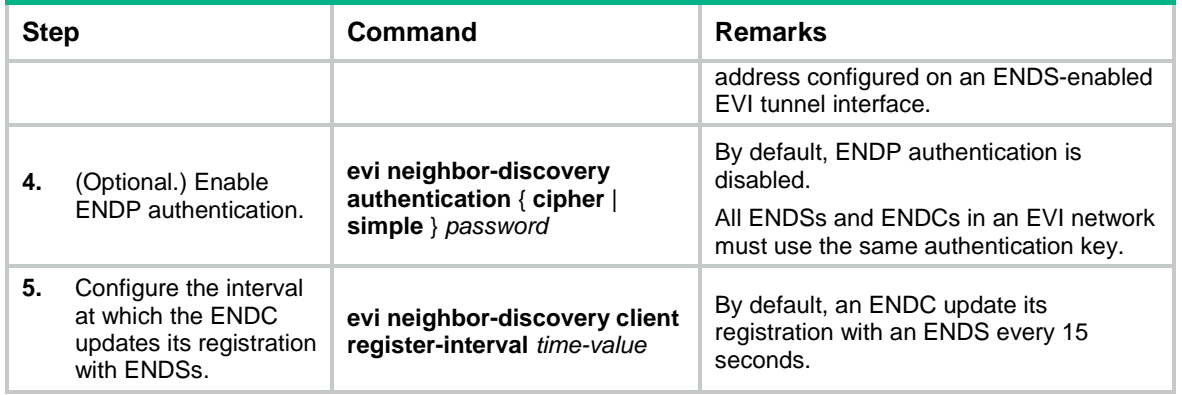

# <span id="page-14-0"></span>Enabling EVI on transport-facing physical interfaces

<span id="page-14-4"></span>Enable EVI on all physical interfaces that provide transport network access for EVI tunnels. To avoid forwarding failure, do not enable the spanning tree feature on these interfaces.

To enable EVI on an interface:

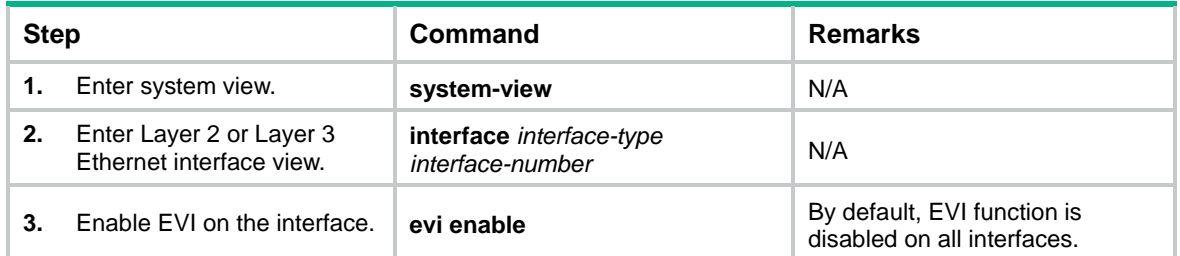

# <span id="page-14-1"></span>Tuning EVI IS-IS parameters

<span id="page-14-5"></span><span id="page-14-3"></span>EVI IS-IS automatically runs on an EVI link immediately after the link is set up. You can tune EVI IS-IS parameters to optimize the protocol performance.

# <span id="page-14-2"></span>EVI IS-IS configuration task list

All EVI IS-IS configuration tasks are optional except for the ["Creating an EVI IS-IS process"](#page-15-0) and ["Changing the designated site VLAN"](#page-16-0) tasks.

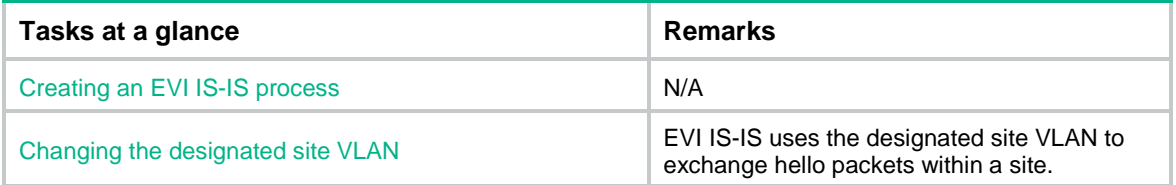

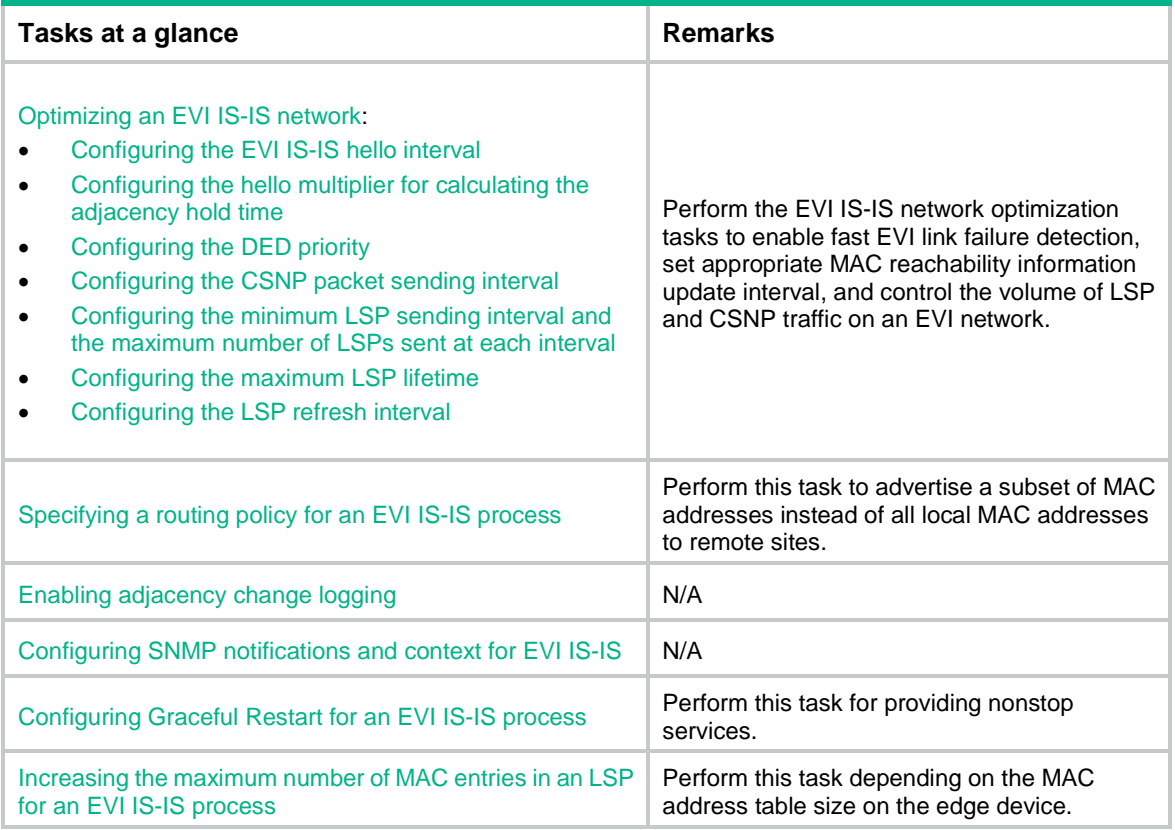

# <span id="page-15-0"></span>Creating an EVI IS-IS process

<span id="page-15-1"></span>Each EVI network has one EVI IS-IS process. Before you can configure settings in EVI IS-IS process view, you must create the process.

An EVI IS-IS process is created automatically when you perform any one of the following tasks on a tunnel interface:

- Specify extended VLANs.
- Perform network optimization tasks (see ["Optimizing an EVI IS-IS](#page-16-1) network") except configuring the EVI IS-IS hello interval and the maximum LSP lifetime.

The ID of an automatically created process is the same as the EVI tunnel interface number.

Alternatively, you can use the **evi-isis** command to create an EVI IS-IS process manually.

To delete a manually created EVI IS-IS process, you must use the **undo evi-isis** command.

- If EVI IS-IS settings exist on the EVI tunnel interface, the **undo evi-isis** command only deletes settings configured in EVI IS-IS process view.
- If no EVI IS-IS settings exist on the EVI tunnel interface, the **undo evi-isis** command deletes both the EVI IS-IS process and all settings configured in EVI IS-IS process view.

An automatically created EVI IS-IS process is automatically deleted when you delete all EVI IS-IS settings from the EVI tunnel interface.

To create an EVI IS-IS process or enter its view:

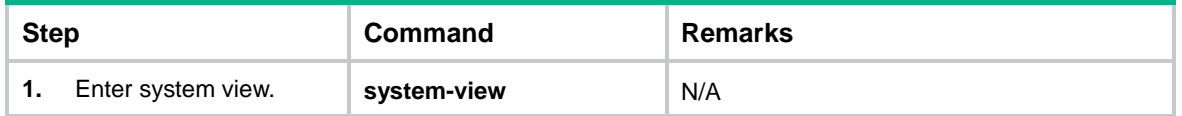

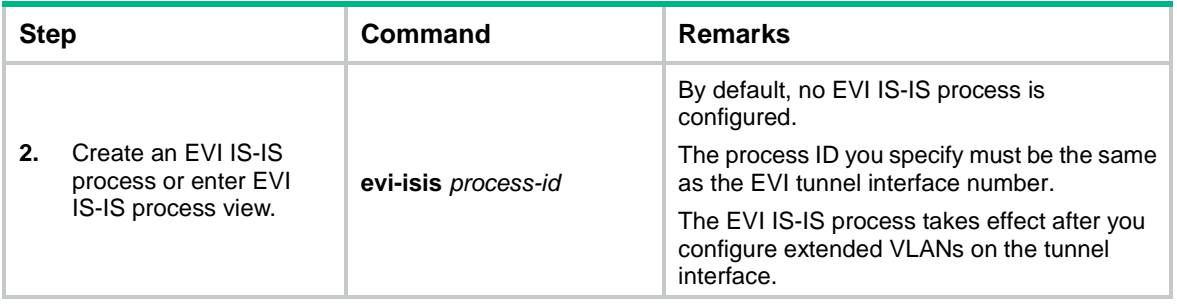

# <span id="page-16-0"></span>Changing the designated site VLAN

<span id="page-16-4"></span>EVI IS-IS uses the designated site VLAN to exchange hello packets within a site. As a best practice to avoid device isolation caused by incorrect inter-site hello packet exchange, assign different designated site VLANs to EVI network sites.

This designated site VLAN must not be extended across any EVI network.

To change the designated site VLAN for EVI IS-IS:

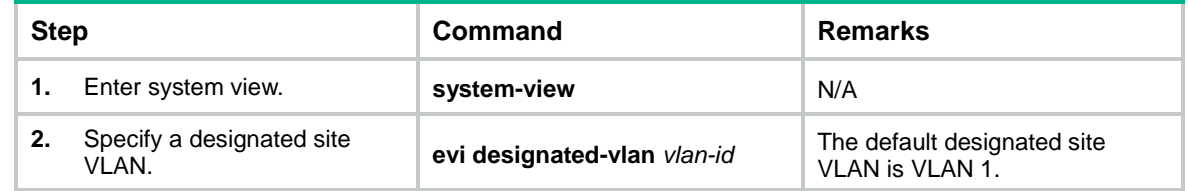

# <span id="page-16-1"></span>Optimizing an EVI IS-IS network

<span id="page-16-3"></span>Perform the tasks in this section to optimize an EVI IS-IS network for bandwidth efficiency and high performance.

## <span id="page-16-2"></span>**Configuring the EVI IS-IS hello interval**

<span id="page-16-5"></span>EVI edge devices send EVI IS-IS hellos over EVI links to establish and maintain adjacencies and elect the inter-site DED on each EVI link.

A short interval increases the speed of network convergence but requires more system resources.

#### **NOTE:**

The hello interval of a DED is one-third of the hello interval set with the **evi isis timer hello** command.

To configure the EVI IS-IS hello interval on an EVI tunnel interface:

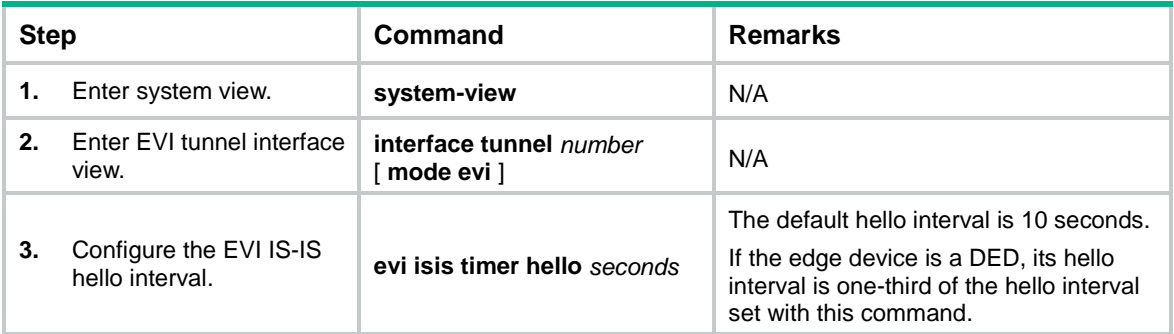

## <span id="page-17-0"></span>**Configuring the hello multiplier for calculating the adjacency hold time**

<span id="page-17-3"></span>Adjacency hold time sets how long one edge device can retain the adjacency with another edge device. It determines how long it takes for an edge device to detect a failed EVI link.

If the Graceful Restart function is disabled, the adjacency hold time equals the EVI IS-IS hello interval multiplied by the hello multiplier set in this section.

If Graceful Restart is enabled, the adjacency hold time equals the restart interval or the EVI IS-IS hello interval multiplied by the hello multiplier, whichever is greater.

An edge device sends its adjacency hold time in hello packets to update the adjacencies with its neighbor edge devices. A neighbor edge device removes the adjacency with the advertising edge device and recalculates routes if it does not receive an EVI IS-IS hello packet from the advertising edge device before the time value expires.

To configure the multiplier for calculating the adjacency hold time on an EVI tunnel interface:

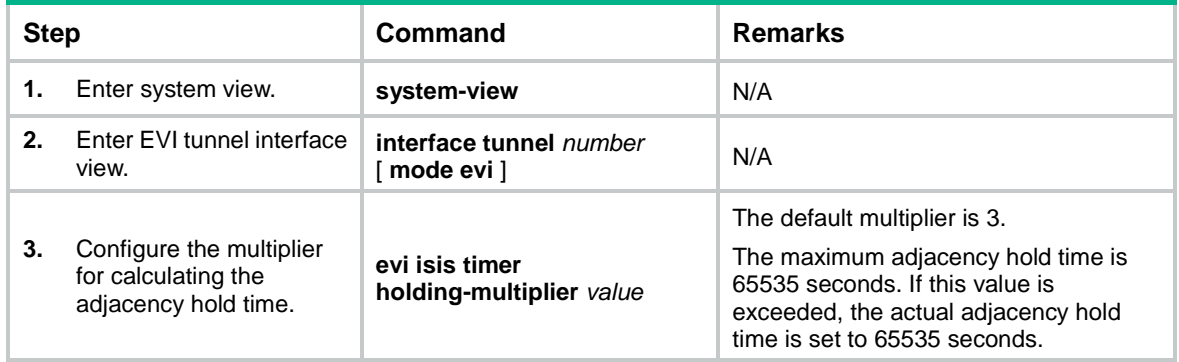

## <span id="page-17-1"></span>**Configuring the DED priority**

<span id="page-17-5"></span>The edge devices on an EVI link exchange their DED priority in EVI IS-IS hello packets to elect the inter-site DED for periodic LSDB synchronization. You can use the **evi isis timer csnp** command to change the synchronization interval.

The edge device with higher DED priority is more likely to be elected as an inter-site DED. If two edge devices have the same DED priority, the device with the highest MAC address is elected.

To configure the DED priority of the edge device on an EVI tunnel interface:

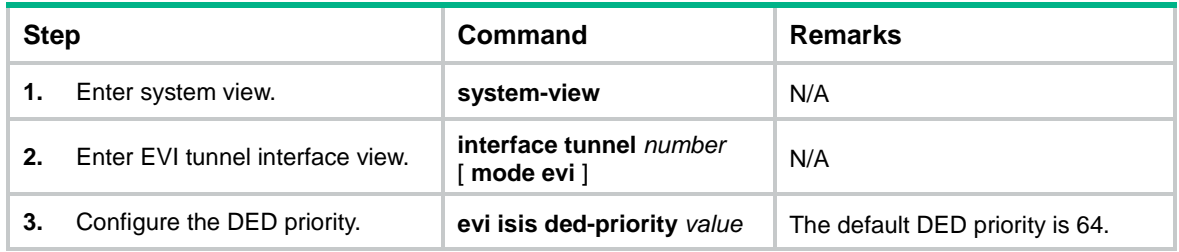

### <span id="page-17-2"></span>**Configuring the CSNP packet sending interval**

<span id="page-17-4"></span>This configuration takes effect only on DEDs.

The DEDs in an EVI network regularly send CSNP packets to advertise LSP summaries for LSDB synchronization.

To configure the CSNP packet sending interval on a DED:

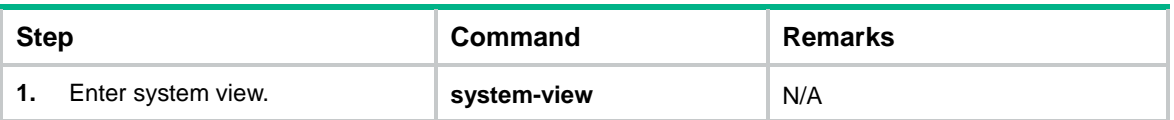

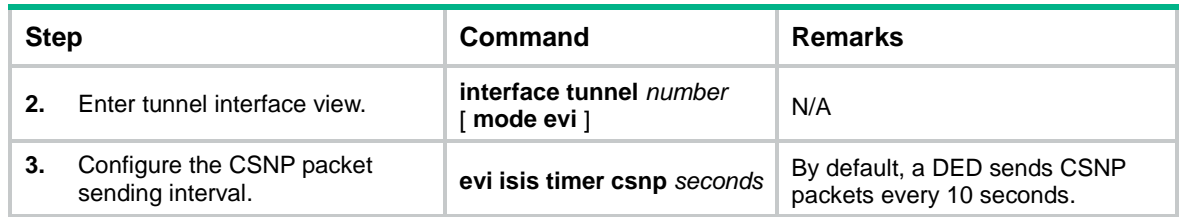

## <span id="page-18-0"></span>**Configuring the minimum LSP sending interval and the maximum number of LSPs sent at each interval**

<span id="page-18-5"></span>When MAC reachability information changes, an edge device sends LSP updates to notify its adjacent EVI neighbors.

To control EVI IS-IS LSP traffic on the EVI network:

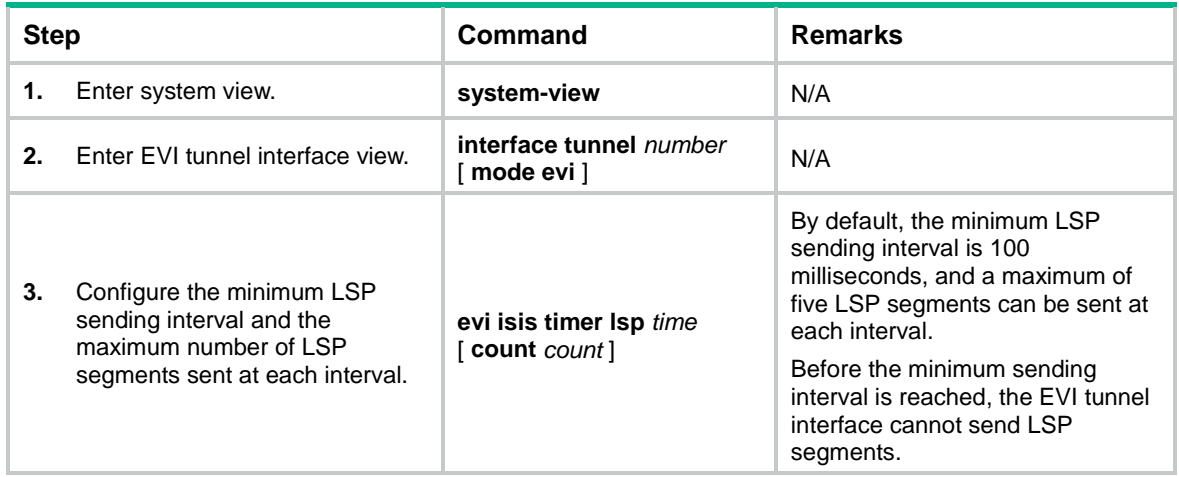

### <span id="page-18-1"></span>**Configuring the maximum LSP lifetime**

<span id="page-18-3"></span>EVI edge devices add a lifetime in each LSP they have advertised, and update LSPs regularly or when MAC reachability information changes. If an edge device does not receive an update for an LSP before the lifetime expires, the edge device removes the LSP from the LSDB and removes the MAC addresses advertised through the LSP from the data plane.

To specify the maximum lifetime of the LSPs generated by an EVI IS-IS process:

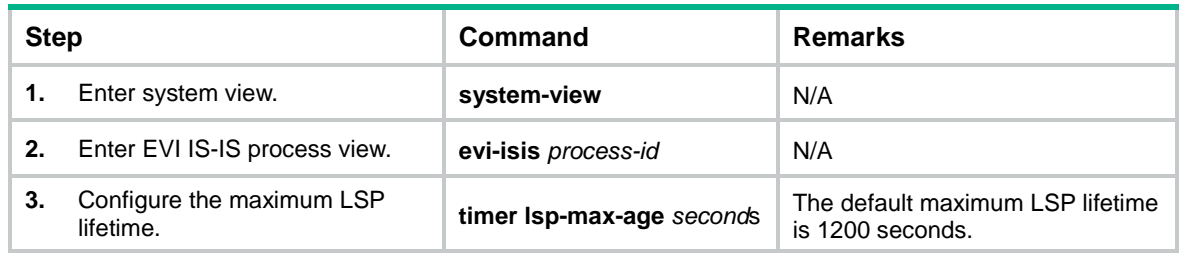

## <span id="page-18-2"></span>**Configuring the LSP refresh interval**

<span id="page-18-4"></span>An edge device regularly sends LSP updates to remote edge devices for updating MAC reachability information.

To change the LSP refresh interval:

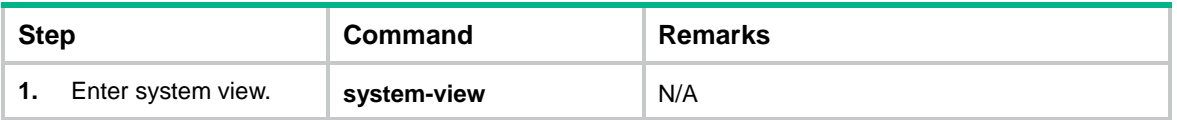

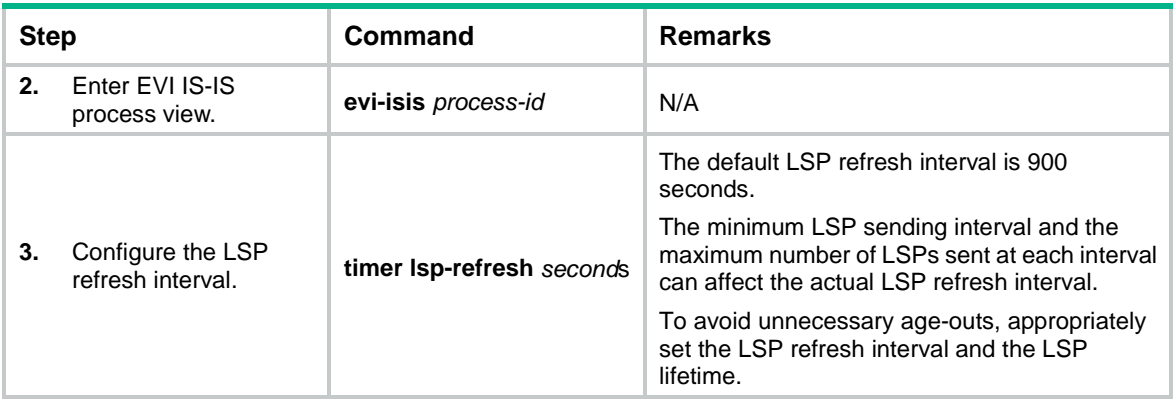

# <span id="page-19-0"></span>Specifying a routing policy for an EVI IS-IS process

<span id="page-19-3"></span>Use a routing policy to match MAC reachability information that can be advertised to the remove EVI sites. The routing policy is also called a reachability information filtering policy.

The routing policy for EVI IS-IS can only contain the following filters:

- MAC list.
- VLAN list.

For more information about configuring routing policies, see *Layer 3—IP Routing Configuration Guide*.

To specify a routing policy for an EVI IS-IS process:

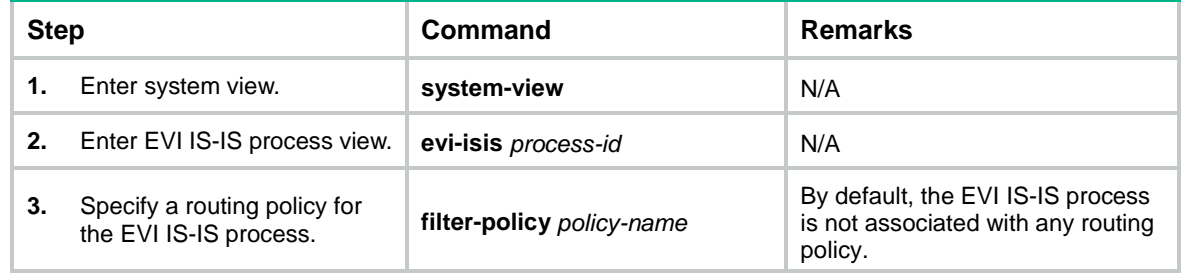

# <span id="page-19-1"></span>Enabling adjacency change logging

<span id="page-19-2"></span>Adjacency change logging enables an EVI IS-IS process to send a log message to the information center when an adjacency change occurs. With the information center, you can set log message filtering and output rules, including output destinations. For more information about using the information center, see *Network Management and Monitoring Configuration Guide*.

To enable adjacency change logging:

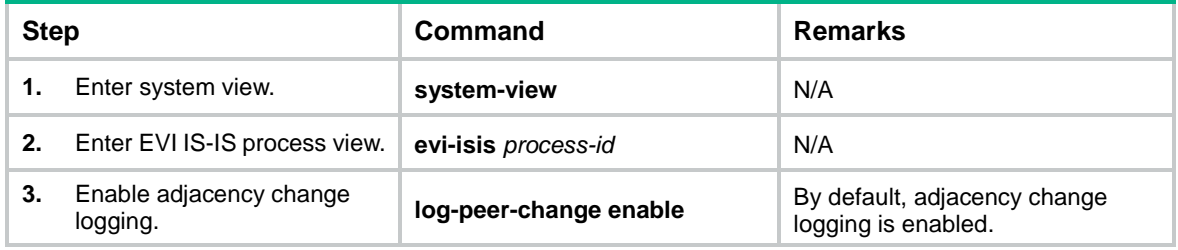

# <span id="page-20-0"></span>Configuring SNMP notifications and context for EVI IS-IS

<span id="page-20-3"></span>To report critical EVI IS-IS events to an NMS, enable SNMP notifications for EVI IS-IS. For EVI IS-IS event notifications to be sent correctly, you must also configure SNMP as described in *Network Management and Monitoring Configuration Guide*.

In addition to the private EVI IS-IS MIB, EVI IS-IS shares the standard IS-IS MIB with IS-IS and other protocols that use IS-IS in the control plane. For SNMP to correctly identify a protocol's management information in the standard IS-IS MIB, you must configure a unique context for each of these protocols. If a protocol supports multiple processes, you must assign a unique context to each process.

The context names must be unique among all the protocols and their processes.

Context is a method introduced to SNMPv3 for multiple instance managements. For SNMPv1/v2c, you must specify a context name as a community name for protocol identification.

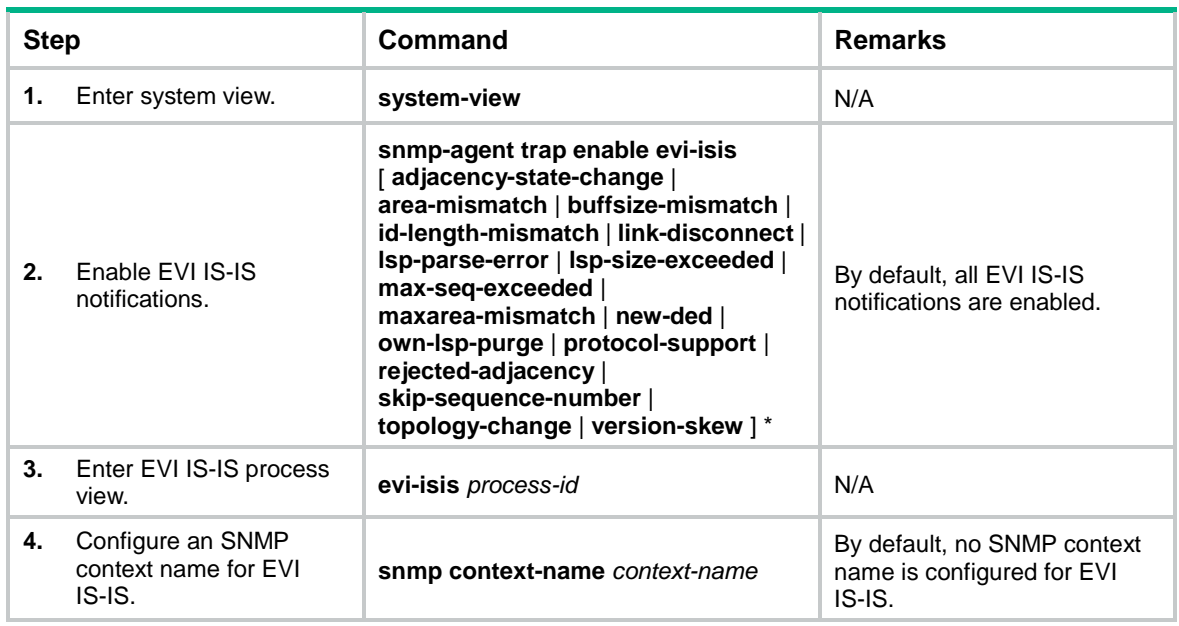

To configure SNMP notifications and context for an EVI IS-IS process:

# <span id="page-20-1"></span>Configuring Graceful Restart for an EVI IS-IS process

<span id="page-20-2"></span>Enable Graceful Restart for the peer EVI IS-IS processes at two ends of an EVI tunnel to guarantee nonstop forwarding while the peer EVI IS-IS processes are re-establishing their adjacency after a process restart or active/standby switchover occurs.

If Graceful Restart is enabled, the adjacency hold time equals the EVI IS-IS hello interval multiplied by the holding-multiplier or the restart interval, whichever is greater. (For a DED, the hello interval is one-third of the hello interval set with the **evi isis timer hello** command.)

To configure Graceful Restart for an EVI IS-IS process:

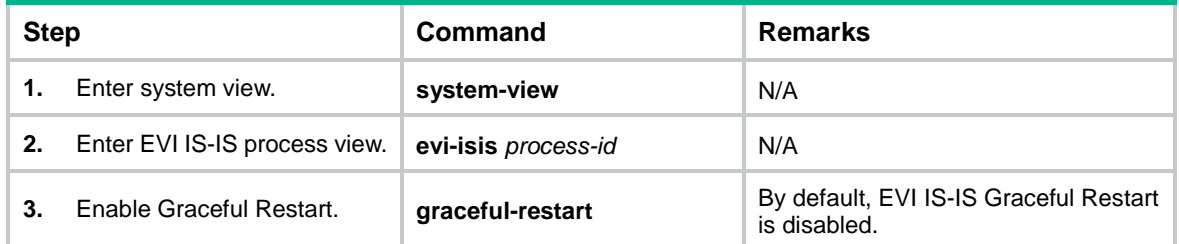

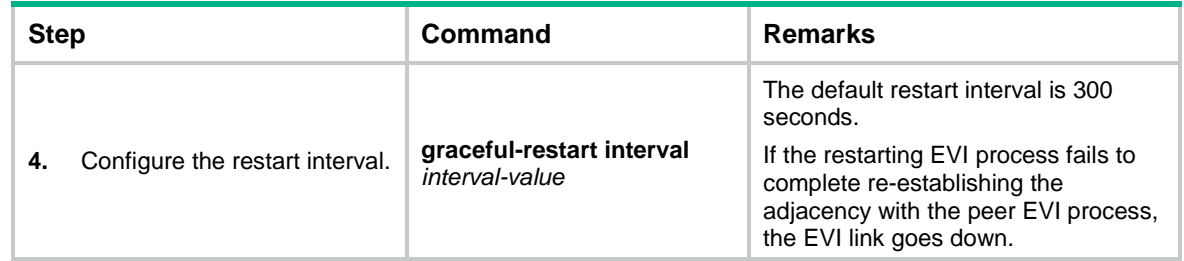

# <span id="page-21-0"></span>Increasing the maximum number of MAC entries in an LSP for an EVI IS-IS process

<span id="page-21-3"></span>An EVI IS-IS process advertises all local MAC reachability information in one LSP. By default, an LSP can convey up to 55 x  $2^{10}$  MAC address entries.

To increase this number to accommodate all local MAC address entries, create virtual systems. Each virtual system represents an increase of 55 x 2<sup>10</sup> MAC address entries. If *n* virtual systems are created, the maximum number of MAC address entries in an LSP is (n+1) x 55 x  $2^{10}$ .

To configure EVI IS-IS virtual system:

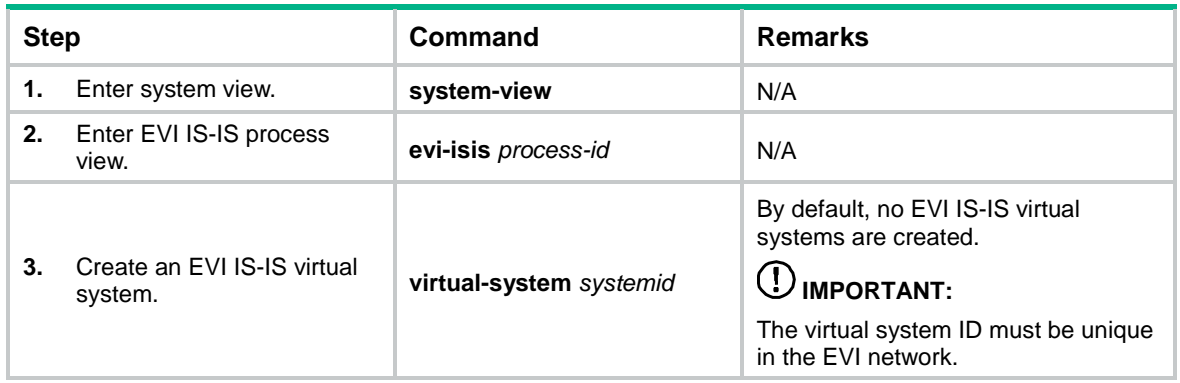

# <span id="page-21-1"></span>Enabling EVI ARP flood suppression

## **IMPORTANT:**

<span id="page-21-2"></span>This feature is available in Release 2137 and later.

### **Configuration restrictions and guidelines**

When EVI ARP flood suppression is enabled, an EVI tunnel interface must send packets that contain a VLAN ID-based GRE key to remote edge devices. For the EVI tunnel interface to generate VLAN ID-based GRE keys, you must execute the **gre key vlan-id** command.

### **Configuration prerequisites**

Before you enable EVI ARP flood suppression, create VLAN interfaces for all extended VLANs of the tunnel interface.

## **Configuration procedure**

To enable EVI ARP flood suppression:

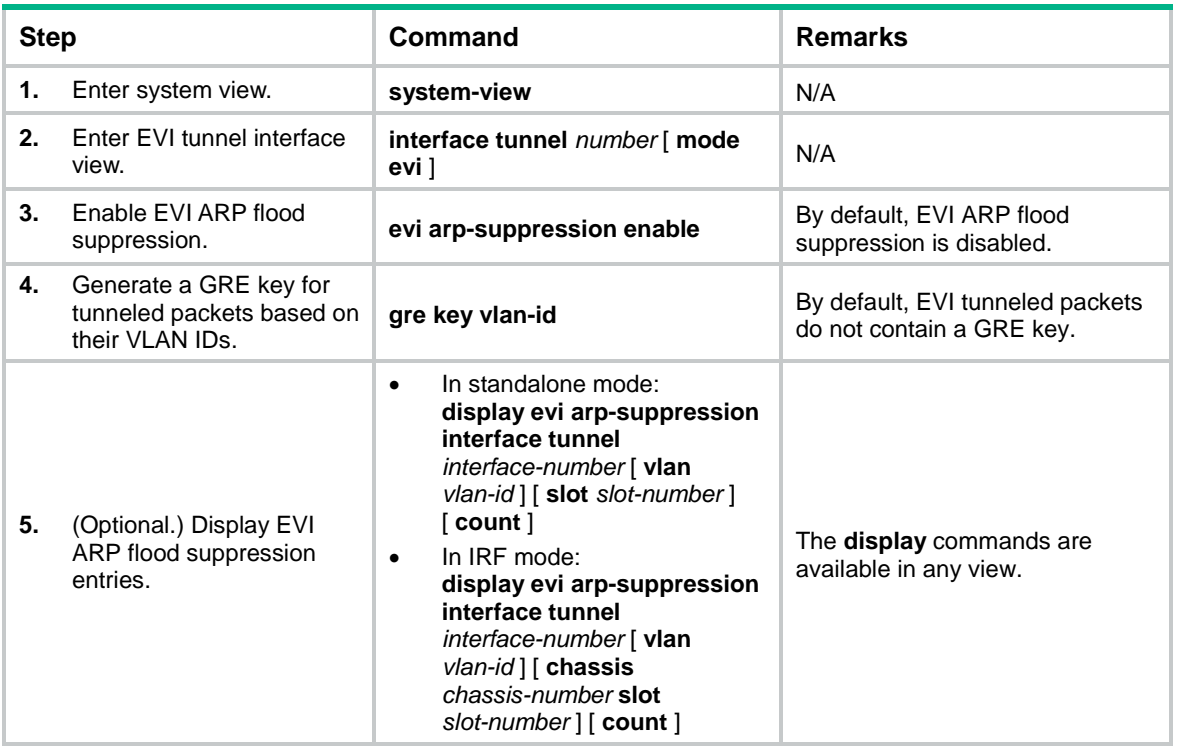

# <span id="page-22-0"></span>Enabling EVI flooding for all destination-unknown frames

<span id="page-22-2"></span>By default, the device floods unknown unicast and multicast frames only to internal interfaces. EVI flooding enables the device to flood all destination-unknown frames to an EVI tunnel interface.

To enable EVI flooding for all destination-unknown frames:

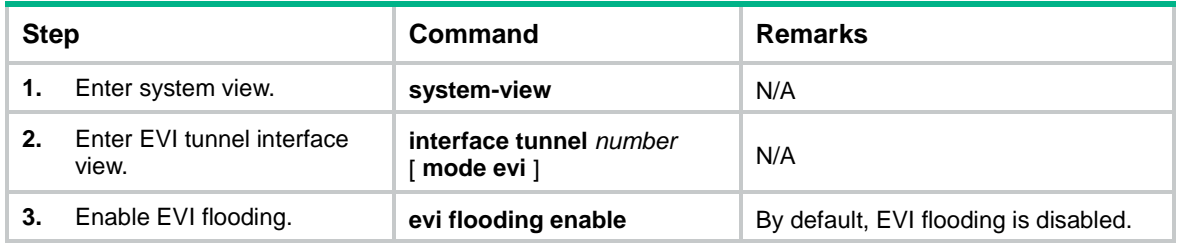

# <span id="page-22-1"></span>Enabling selective flooding for a MAC address

# **CAUTION:**

<span id="page-22-3"></span>Do not configure selective flooding for a unicast MAC address that might be learned at an edge device's data plane. The configuration can cause packets destined for the MAC address to be dropped on remote devices after they learn the MAC address through EVI IS-IS.

By default, the device floods unknown unicast and multicast frames only to internal interfaces.

If an application uses a special multicast address that requires flooding across sites and cannot be added to a multicast forwarding table by IGMP snooping, enable selective flooding for the multicast address.

To enable selective flooding for a MAC address:

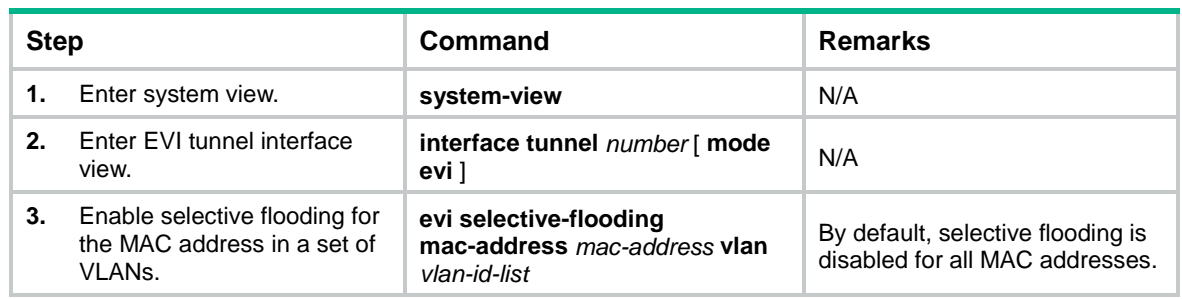

# <span id="page-23-0"></span>Enabling MAC address learning at the ingress

<span id="page-23-2"></span>The device can learn the source MAC address of a packet when it receives the packet at the ingress or when it sends out the packet at the egress.

For the device to correctly learn the source MAC address of a packet to be tunneled by EVI, you must enable MAC address learning at the ingress. At the egress, the device learns the source MAC address from the outer Ethernet header added after EVI encapsulation. The learned source MAC address is the MAC address of the outgoing interface instead of the source MAC address in the inner Ethernet header.

To enable MAC address learning at the ingress:

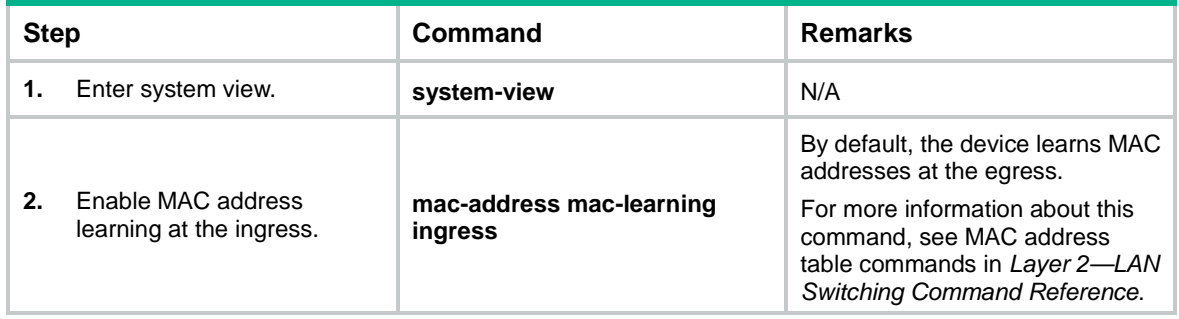

# <span id="page-23-1"></span>Displaying and maintaining EVI

## **IMPORTANT:**

<span id="page-23-3"></span>The **reset evi arp-suppression interface tunnel** *interface-number* [ **vlan** *vlan-id* ] command is available in Release 2137 and later.

Execute **display** commands in any view and **reset** commands in user view.

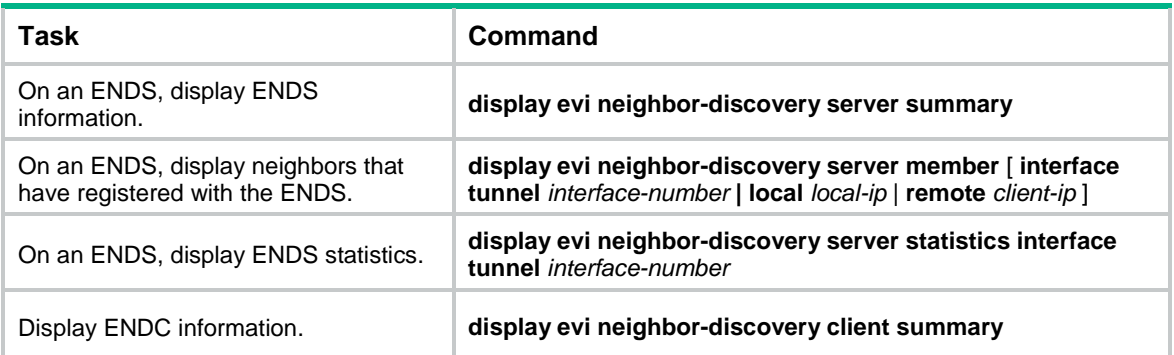

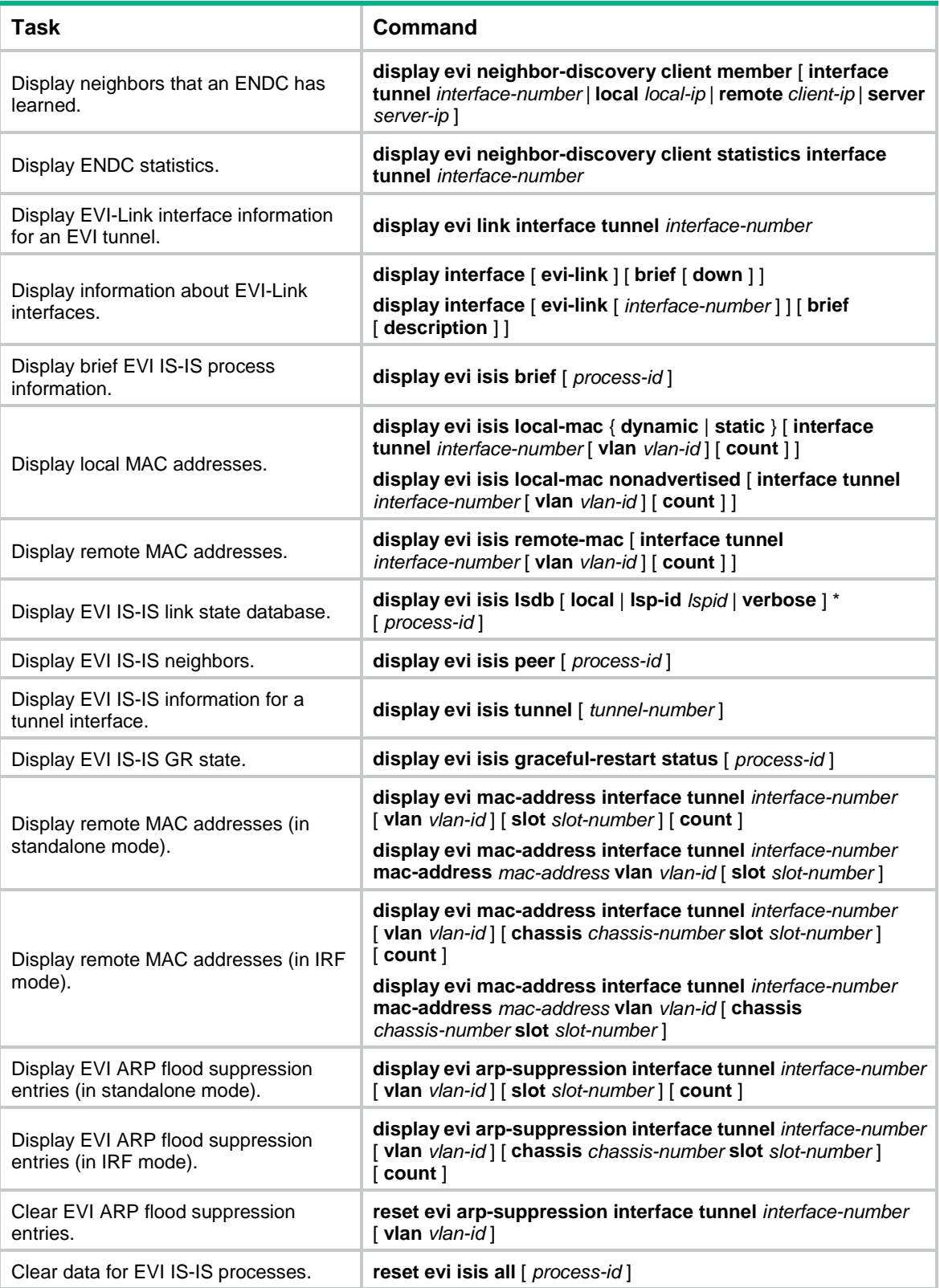

# <span id="page-25-0"></span>EVI configuration examples

# <span id="page-25-1"></span>EVI network configuration example

## **Network requirements**

<span id="page-25-4"></span><span id="page-25-3"></span>As shown in [Figure 7,](#page-25-2) use EVI to connect site 1, site 2, and site 3 across an IP network into a large Layer 2 network, and extend VLAN 21 to VLAN 100 across the sites.

- Use network ID 1 to identify the EVI network.
- Use Switch A as an ENDS and all other edge switches as ENDCs for neighbor discovery.

## **Figure 7 Network diagram**

<span id="page-25-2"></span>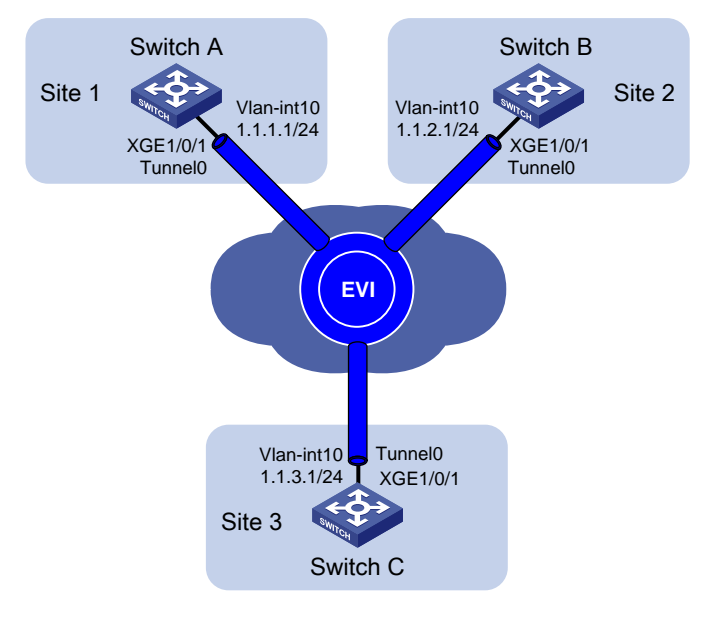

## **Configuration procedure**

This example assumes that routes have been configured for the sites to reach each other.

**1.** Configure Switch A:

# Enable MAC address learning at the ingress.

<SwitchA> system-view

[SwitchA] mac-address mac-learning ingress

# Configure the site ID.

[SwitchA] evi site-id 1

# Configure the EVI tunnel source interface (VLAN-interface 10 in this example), and assign the transport-facing physical interface Ten-GigabitEthernet 1/0/1 to the VLAN.

[SwitchA] vlan 10 [SwitchA-vlan10] port ten-gigabitethernet 1/0/1 [SwitchA-vlan10] quit [SwitchA] interface vlan-interface 10 [SwitchA-Vlan-interface10] ip address 1.1.1.1 24 [SwitchA-Vlan-interface10] quit # Create an IPv4 EVI tunnel interface. [SwitchA] interface tunnel 0 mode evi

# Set the network ID of the EVI tunnel interface to 1.

[SwitchA-Tunnel0] evi network-id 1

# Specify the IP address of VLAN-interface 10 as the source IP of the EVI tunnel.

[SwitchA-Tunnel0] source 1.1.1.1

# Set the tunnel keepalive interval to 20 seconds and the maximum number of transmissions to 2.

[SwitchA-Tunnel0] keepalive 20 2

# Specify extended VLANs on the EVI tunnel interface.

[SwitchA-Tunnel0] evi extend-vlan 21 to 100

# Configure Switch A as an ENDS on the EVI tunnel interface.

[SwitchA-Tunnel0] evi neighbor-discovery server enable

[SwitchA-Tunnel0] quit

# Enable EVI on Ten-GigabitEthernet 1/0/1.

[SwitchA] interface ten-gigabitethernet 1/0/1 [SwitchA-Ten-GigabitEthernet1/0/1] evi enable

[SwitchA-Ten-GigabitEthernet1/0/1] quit

#### **2.** Configure Switch B:

# Enable MAC address learning at the ingress.

<SwitchB> system-view

[SwitchB] mac-address mac-learning ingress

# Configure the site ID.

[SwitchB] evi site-id 2

# Configure the EVI tunnel source interface (VLAN-interface 10 in this example), and assign the transport-facing physical interface Ten-GigabitEthernet 1/0/1 to the VLAN.

[SwitchB] vlan 10

[SwitchB-vlan10] port ten-gigabitethernet 1/0/1

[SwitchB-vlan10] quit

[SwitchB] interface vlan-interface 10

[SwitchB-Vlan-interface10] ip address 1.1.2.1 24

[SwitchB-Vlan-interface10] quit

#### # Create an IPv4 EVI tunnel interface.

[SwitchB] interface tunnel 0 mode evi

# Set the network ID of the EVI tunnel interface to 1.

[SwitchB-Tunnel0] evi network-id 1

# Specify the IP address of VLAN-interface 10 as the source IP of the EVI tunnel.

[SwitchB-Tunnel0] source 1.1.2.1

# Set the tunnel keepalive interval to 20 seconds and the maximum number of transmissions to 2.

```
[SwitchB-Tunnel0] keepalive 20 2
```
# Specify extended VLANs on the EVI tunnel interface.

[SwitchB-Tunnel0] evi extend-vlan 21 to 100

# Configure Switch B as an ENDC of Switch A.

[SwitchB-Tunnel0] evi neighbor-discovery client enable 1.1.1.1

[SwitchB-Tunnel0] quit

# Enable EVI on Ten-GigabitEthernet 1/0/1.

```
[SwitchB] interface ten-gigabitethernet 1/0/1
[SwitchB-Ten-GigabitEthernet1/0/1] evi enable
[SwitchB-Ten-GigabitEthernet1/0/1] quit
```
#### **3.** Configure Switch C:

# Enable MAC address learning at the ingress.

<SwitchC> system-view [SwitchC] mac-address mac-learning ingress

# Configure the site ID.

[SwitchC] evi site-id 3

# Configure the EVI tunnel source interface (VLAN-interface 10 in this example), and assign the transport-facing physical interface Ten-GigabitEthernet 1/0/1 to the VLAN.

[SwitchC] vlan 10

[SwitchC-vlan10] port ten-gigabitethernet 1/0/1

[SwitchC-vlan10] quit

[SwitchC] interface vlan-interface 10

[SwitchC-Vlan-interface10] ip address 1.1.3.1 24

[SwitchC-Vlan-interface10] quit

# Create an IPv4 EVI tunnel interface.

[SwitchC] interface tunnel 0 mode evi

# Set the network ID of the EVI tunnel interface to 1.

```
[SwitchC-Tunnel0] evi network-id 1
```
# Specify the IP address of VLAN-interface 10 as the source IP of the EVI tunnel.

[SwitchC-Tunnel0] source 1.1.3.1

# Set the tunnel keepalive interval to 20 seconds and the maximum number of transmissions to 2.

[SwitchC-Tunnel0] keepalive 20 2

# Specify extended VLANs on the EVI tunnel interface.

[SwitchC-Tunnel0] evi extend-vlan 21 to 100

# Configure Switch C as an ENDC of Switch A.

[SwitchC-Tunnel0] evi neighbor-discovery client enable 1.1.1.1

[SwitchC-Tunnel0] quit

# Enable EVI on Ten-GigabitEthernet 1/0/1.

[SwitchC] interface ten-gigabitethernet 1/0/1

[SwitchC-Ten-GigabitEthernet1/0/1] evi enable

[SwitchC-Ten-GigabitEthernet1/0/1] quit

#### **Verifying the configuration**

**1.** Verify the configuration on Switch A:

# Display information about the EVI tunnel interface. [SwitchA] display interface tunnel 0 Tunnel0 Current state: UP Line protocol state: UP Description: Tunnel0 Interface Bandwidth: 64kbps Maximum Transmit Unit: 64000 Internet protocol processing: disabled Tunnel source 1.1.1.1 Tunnel keepalive enabled, Period(20 s), Retries(2) Network ID 1 Tunnel protocol/transport GRE\_EVI/IP

```
Last clearing of counters: Never
   Last 300 seconds input rate: 0 bytes/sec, 0 bits/sec, 0 packets/sec
   Last 300 seconds output rate: 0 bytes/sec, 0 bits/sec, 0 packets/sec
    Input: 0 packets, 0 bytes, 0 drops
   Output: 0 packets, 0 bytes, 0 drops
   # Display information about EVI-Link interfaces.
    [SwitchA] display evi link interface tunnel 0
    Interface Status Source Destination
   EVI-Link0 UP 1.1.1.1 1.1.2.1
    EVI-Link1 UP 1.1.1.1 1.1.3.1
   # Display ENDS information.
    [SwitchA] display evi neighbor-discovery server summary
    Interface Local Address Network ID Auth Members 
   Tunnel0 1.1.1.1 1 disabled 3
   # Display ENDC information.
    [SwitchA] display evi neighbor-discovery client summary
                        Status: I-Init E-Establish P-Probe
    Interface Local Address Server Address Network ID Reg Auth Status
   Tunnel0 1.1.1.1 1.1.1.1 1 15 disabled E
   # Display EVI neighbors registered with the ENDS.
    [SwitchA] display evi neighbor-discovery server member
    Interface: Tunnel0 Network ID: 1
    IP Address: 1.1.1.1
   Client Address System ID Expire Created Time
   1.1.1.1 000F-0001-0001 75 2014/04/01 00:00:43
   1.1.2.1 000F-0001-0002 65 2014/04/01 01:00:46
   1.1.3.1 000F-0001-0003 70 2014/04/01 01:02:13
   # Display neighbor entries that Switch A has learned.
    [SwitchA] display evi neighbor-discovery client member
   Interface: Tunnel0 Network ID: 1
   Local Address: 1.1.1.1
   Server Address: 1.1.1.1
   Neighbor System ID Created Time Expire Status 
   1.1.2.1 000F-0001-0002 2014/04/01 12:12:12 13 Up
   1.1.3.1 000F-0001-0003 2014/04/01 12:12:12 12 Up
2. Verify the configuration on Switch B:
    # Display information about the EVI tunnel interface.
    [SwitchB] display interface tunnel 0
   Tunnel0
   Current state: UP
   Line protocol state: UP
   Description: Tunnel0 Interface
    Bandwidth: 64kbps
   Maximum Transmit Unit: 64000
   Internet protocol processing: disabled
    Tunnel source 1.1.2.1
    Tunnel keepalive enabled, Period(20 s), Retries(2)
```

```
Network ID 1
```

```
Tunnel protocol/transport GRE_EVI/IP
    Last clearing of counters: Never
    Last 300 seconds input rate: 0 bytes/sec, 0 bits/sec, 0 packets/sec
    Last 300 seconds output rate: 0 bytes/sec, 0 bits/sec, 0 packets/sec
    Input: 0 packets, 0 bytes, 0 drops
    Output: 0 packets, 0 bytes, 0 drops
    # Display information about EVI-Link interfaces.
    [SwitchB] display evi link interface tunnel 0
    Interface Status Source Destination
    EVI-Link0 UP 1.1.2.1 1.1.1.1EVI-Link1    UP    1.1.2.1    1.1.3.1
    # Display ENDC information.
    [SwitchB] display evi neighbor-discovery client summary
                         Status: I-Init E-Establish P-Probe
    Interface Local Address Server Address Network ID Reg Auth Status
    Tunnel0 1.1.2.1 1.1.1.1 1 15 disabled E
    # Display neighbor entries that Switch B has learned.
    [SwitchB] display evi neighbor-discovery client member
    Interface: Tunnel0 Network ID: 1
    Local Address: 1.1.3.1
    Server Address: 1.1.1.1
    Neighbor System ID Created Time Expire Status 
    1.1.1.1 000F-0001-0001 2014/04/01 12:12:12 13 Up
    1.1.3.1 000F-0001-0003 2014/04/01 12:12:12 13 Up
3. Verify the configuration on Switch C:
    # Display information about the EVI tunnel interface.
    [SwitchC] display interface tunnel 0
    Tunnel0
    Current state: UP
    Line protocol state: UP
    Description: Tunnel0 Interface
    Bandwidth: 64kbps
    Maximum Transmit Unit: 64000
    Internet protocol processing: disabled
    Tunnel source 1.1.3.1
    Tunnel keepalive enabled, Period(20 s), Retries(2)
    Network ID 1
    Tunnel protocol/transport GRE_EVI/IP
    Last clearing of counters: Never
    Last 300 seconds input rate: 0 bytes/sec, 0 bits/sec, 0 packets/sec
    Last 300 seconds output rate: 0 bytes/sec, 0 bits/sec, 0 packets/sec
    Input: 0 packets, 0 bytes, 0 drops
    Output: 0 packets, 0 bytes, 0 drops
    # Display information about EVI-Link interfaces on Switch C.
    [SwitchC] display evi link interface tunnel 0
    Interface Status Source Destination
    EVI-Link0 UP 1.1.3.1 1.1.1.1
```

```
27
```
EVI-Link1 UP 1.1.3.1 1.1.2.1

# # Display ENDC information. [SwitchC] display evi neighbor-discovery client summary Status: I-Init E-Establish P-Probe Interface Local Address Server Address Network ID Reg Auth Status Tunnel0 1.1.3.1 1.1.1.1 1 15 disabled E # Display neighbor entries that Switch C has learned. [SwitchC] display evi neighbor-discovery client member Interface: Tunnel0 Network ID: 1 Local Address: 1.1.3.1 Server Address: 1.1.1.1 Neighbor System ID Created Time Expire Status 1.1.1.1 000F-0001-0001 2014/04/01 12:12:12 13 Up 1.1.2.1 000F-0000-0002 2014/04/01 12:12:12 13 Up

<span id="page-30-3"></span>**4.** Verify that hosts in different sites can ping one another in the same extended VLAN.

# <span id="page-30-0"></span>Multiple-EVI-networks configuration example

## <span id="page-30-2"></span>**Network requirements**

Use EVI to connect the sites of the data center in [Figure 8.](#page-30-1) To isolate different types of traffic and extend their VLANs to different sites, set up EVI networks as shown in [Table 1.](#page-30-2)

### **Table 1 EVI networks**

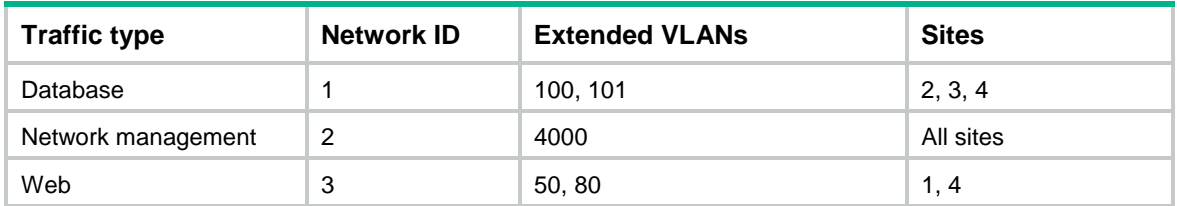

In each EVI network, use the edge device at site 4 as an ENDS and all other edge devices as its ENDCs.

### **Figure 8 Network diagram**

<span id="page-30-1"></span>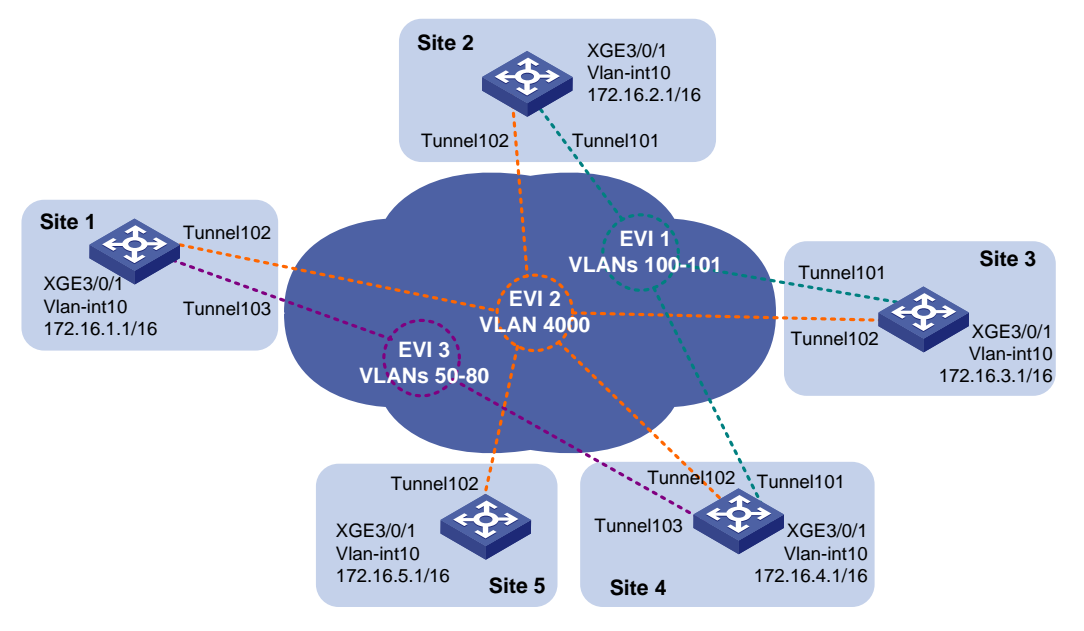

#### **Configuration procedure**

This example assumes that routes have been configured for the sites to reach each other.

**1.** Configure site 4:

# Enable MAC address learning at the ingress.

```
<Site4> system-view
```
[Site4] mac-address mac-learning ingress

# Configure the site ID.

[Site4] evi site-id 4

# Configure the EVI tunnel source interface for all EVI tunnels, and assign the transport-facing physical interface Ten-GigabitEthernet 1/0/1 to the VLAN.

```
[Site4] vlan 10
[Site4-vlan10] port ten-gigabitethernet 1/0/1
[Site4-vlan10] quit
[Site4] interface vlan-interface 10
[Site4-Vlan-interface10] ip address 172.16.4.1 16
[Site4-Vlan-interface10] quit
```
#### # Configure the database EVI network.

```
[Site4] interface tunnel 101 mode evi
[Site4-Tunnel101] source 172.16.4.1
[Site4-Tunnel101] evi network-id 1
[Site4-Tunnel101] evi extend-vlan 100 101
[Site4-Tunnel101] evi neighbor-discovery server enable
[Site4-Tunnel101] quit
```
#### # Configure the network management EVI network.

```
[Site4] interface tunnel 102 mode evi
[Site4-Tunnel102] source 172.16.4.1
[Site4-Tunnel102] evi network-id 2
[Site4-Tunnel102] evi extend-vlan 4000
[Site4-Tunnel102] evi neighbor-discovery server enable
[Site4-Tunnel102] quit
```
#### # Configure the Web service EVI network.

```
[Site4] interface tunnel 103 mode evi
[Site4-Tunnel103] source 172.16.4.1
[Site4-Tunnel103] evi network-id 3
[Site4-Tunnel103] evi extend-vlan 50 to 80
[Site4-Tunnel103] evi neighbor-discovery server enable
[Site4-Tunnel103] quit
```
#### # Enable EVI on Ten-GigabitEthernet 1/0/1.

```
[Site4] interface ten-gigabitethernet 1/0/1
[Site4-Ten-GigabitEthernet1/0/1] evi enable
[Site4-Ten-GigabitEthernet1/0/1] quit
```
#### **2.** Configure site 1:

#### # Enable MAC address learning at the ingress.

```
<Site1> system-view
```
[Site1] mac-address mac-learning ingress

# Configure the site ID.

```
[Site1] evi site-id 1
```
# Configure the EVI tunnel source interface for all EVI tunnels, and assign the transport-facing physical interface Ten-GigabitEthernet 1/0/1 to the VLAN.

```
[Site1] vlan 10
[Site1-vlan10] port ten-gigabitethernet 1/0/1
[Site1-vlan10] quit
[Site1] interface vlan-interface 10
[Site1-Vlan-interface10] ip address 172.16.1.1 16
[Site1-Vlan-interface10] quit
```
#### # Configure the network management EVI network.

```
[Site1] interface tunnel 102 mode evi
[Site1-Tunnel102] source 172.16.1.1
[Site1-Tunnel102] evi network-id 2
[Site1-Tunnel102] evi extend-vlan 4000
[Site1-Tunnel102] evi neighbor-discovery client enable 172.16.4.1
[Site1-Tunnel102] quit
```
#### # Configure the Web service EVI network.

```
[Site1] interface tunnel 103 mode evi
[Site1-Tunnel103] source 172.16.1.1
[Site1-Tunnel103] evi network-id 3
[Site1-Tunnel103] evi extend-vlan 50 to 80
[Site1-Tunnel103] evi neighbor-discovery client enable 172.16.4.1
[Site1-Tunnel103] quit
```
# Enable EVI on Ten-GigabitEthernet 1/0/1.

```
[Site1] interface ten-gigabitethernet 1/0/1
[Site1-Ten-GigabitEthernet1/0/1] evi enable
[Site1-Ten-GigabitEthernet1/0/1] quit
```
**3.** Configure all the other sites in the same way that site 1 is configured. Make sure extended VLANs are correctly configured at each site.

#### **Verifying the configuration**

# Display neighbors registered with the ENDS in each EVI network.

```
[Site4] display evi neighbor-discovery server member
Interface: Tunnel101 Network ID: 1
IP Address: 172.16.4.1
Client Address System ID Expire Created Time
172.16.2.1 000F-0001-0002 75 2014/04/01 00:00:43
172.16.3.1 000F-0001-0003 65 2014/04/01 01:00:46
172.16.4.1 000F-0001-0004 20 2014/04/01 01:02:13
Interface: Tunnel102 Network ID: 2
IP Address: 172.16.4.1
Client Address System ID Expire Created Time
172.16.1.1 000F-0001-0001 19 2014/04/01 00:19:31
172.16.2.1 000F-0001-0002 25 2014/04/01 00:00:43
172.16.3.1 000F-0001-0003 15 2014/04/01 01:00:46
172.16.4.1 000F-0001-0004 20 2014/04/01 01:02:13
172.16.5.1 000F-0001-0005 18 2014/04/01 01:04:32
```
Interface: Tunnel103 Network ID: 3

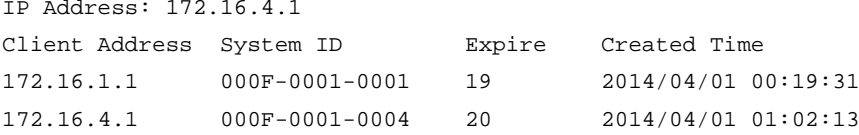

# <span id="page-34-0"></span>**Document conventions and icons**

# <span id="page-34-1"></span>**Conventions**

This section describes the conventions used in the documentation.

## **Port numbering in examples**

The port numbers in this document are for illustration only and might be unavailable on your device.

## **Command conventions**

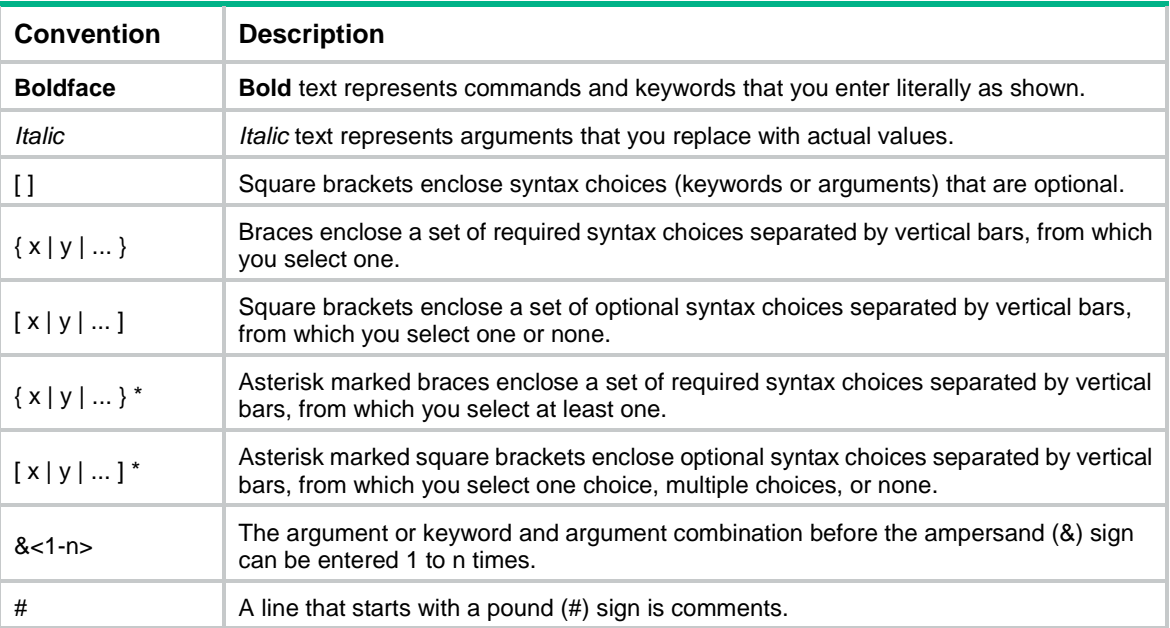

# **GUI conventions**

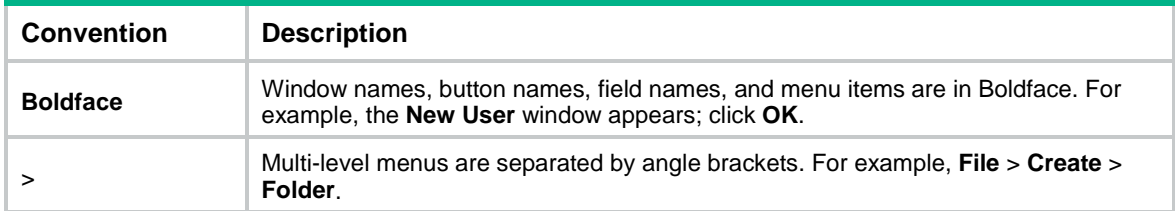

# **Symbols**

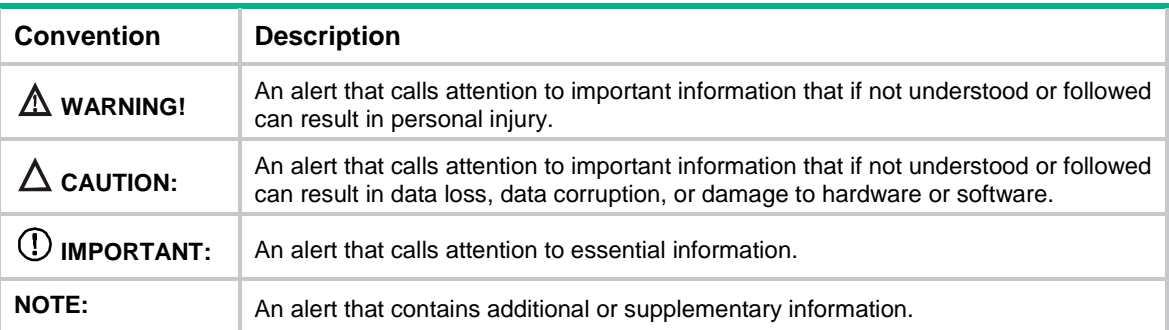

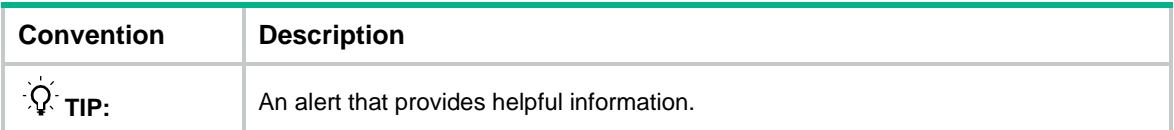

# <span id="page-35-0"></span>Network topology icons

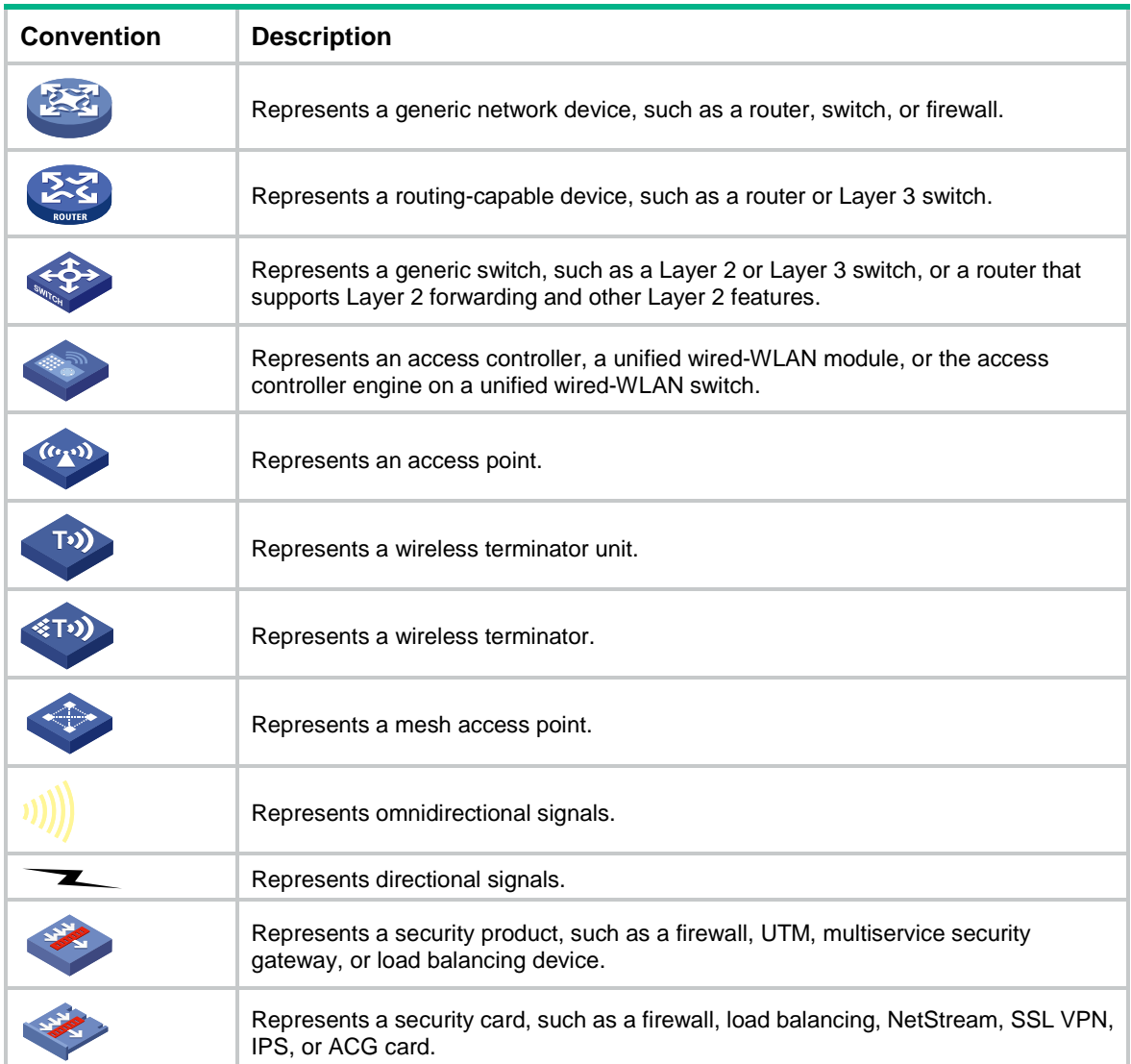

# <span id="page-36-0"></span>**Support and other resources**

# <span id="page-36-1"></span>Accessing Hewlett Packard Enterprise Support

- For live assistance, go to the Contact Hewlett Packard Enterprise Worldwide website: [www.hpe.com/assistance](http://www.hpe.com/assistance)
- To access documentation and support services, go to the Hewlett Packard Enterprise Support Center website:

## [www.hpe.com/support/hpesc](http://www.hpe.com/support/hpesc)

Information to collect

- Technical support registration number (if applicable)
- Product name, model or version, and serial number
- Operating system name and version
- **Firmware version**
- Error messages
- Product-specific reports and logs
- Add-on products or components
- Third-party products or components

# <span id="page-36-2"></span>Accessing updates

- Some software products provide a mechanism for accessing software updates through the product interface. Review your product documentation to identify the recommended software update method.
- To download product updates, go to either of the following:
	- Hewlett Packard Enterprise Support Center **Get connected with updates** page: [www.hpe.com/support/e-updates](http://www.hpe.com/support/e-updates)
	- $\circ$  Software Depot website: [www.hpe.com/support/softwaredepot](http://www.hpe.com/support/softwaredepot)
- To view and update your entitlements, and to link your contracts, Care Packs, and warranties with your profile, go to the Hewlett Packard Enterprise Support Center **More Information on Access to Support Materials** page:

[www.hpe.com/support/AccessToSupportMaterials](http://www.hpe.com/support/AccessToSupportMaterials)

## **IMPORTANT:**

Access to some updates might require product entitlement when accessed through the Hewlett Packard Enterprise Support Center. You must have an HP Passport set up with relevant entitlements.

# <span id="page-37-0"></span>**Websites**

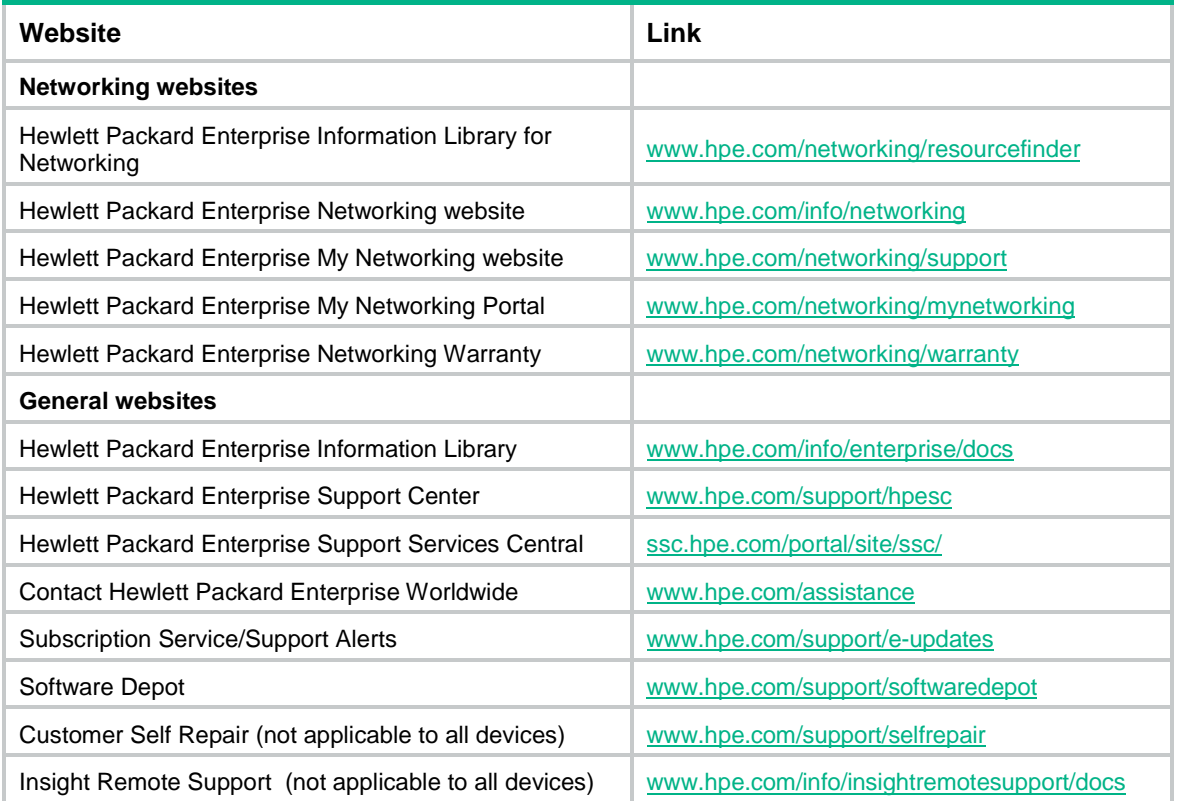

# <span id="page-37-1"></span>Customer self repair

Hewlett Packard Enterprise customer self repair (CSR) programs allow you to repair your product. If a CSR part needs to be replaced, it will be shipped directly to you so that you can install it at your convenience. Some parts do not qualify for CSR. Your Hewlett Packard Enterprise authorized service provider will determine whether a repair can be accomplished by CSR.

For more information about CSR, contact your local service provider or go to the CSR website:

[www.hpe.com/support/selfrepair](http://www.hpe.com/support/selfrepair)

# <span id="page-37-2"></span>Remote support

Remote support is available with supported devices as part of your warranty, Care Pack Service, or contractual support agreement. It provides intelligent event diagnosis, and automatic, secure submission of hardware event notifications to Hewlett Packard Enterprise, which will initiate a fast and accurate resolution based on your product's service level. Hewlett Packard Enterprise strongly recommends that you register your device for remote support.

For more information and device support details, go to the following website:

[www.hpe.com/info/insightremotesupport/docs](http://www.hpe.com/info/insightremotesupport/docs)

# <span id="page-37-3"></span>Documentation feedback

Hewlett Packard Enterprise is committed to providing documentation that meets your needs. To help us improve the documentation, send any errors, suggestions, or comments to Documentation Feedback [\(docsfeedback@hpe.com\)](mailto:docsfeedback@hpe.com). When submitting your feedback, include the document title,

part number, edition, and publication date located on the front cover of the document. For online help content, include the product name, product version, help edition, and publication date located on the legal notices page.

# <span id="page-39-0"></span>**Index**

# **A**

adjacency EVI configuration, [1](#page-3-4) EVI IS-IS adjacency change logging, [17](#page-19-2) EVI IS-IS hello multiplier for calculating adjacency hold time, [15](#page-17-3) EVI IS-IS process GR configuration, [18](#page-20-2) ARP EVI ARP flood suppression, [6,](#page-8-2) [19](#page-21-2) EVI flooding (destination-unknown frames), [20](#page-22-2) EVI flooding enable (selective MAC address), [20](#page-22-3) EVI flooding flow, [6](#page-8-3) assigning EVI site ID, [9](#page-11-2) EVI tunnel network ID, [10](#page-12-3)

## **B**

bandwidth EVI IS-IS network optimization, [14](#page-16-3) bidirectional EVI link, [3](#page-5-2)

# **C**

calculating EVI IS-IS hello multiplier for calculating adjacency hold time, [15](#page-17-3) changing EVI IS-IS designated site VLAN, [14](#page-16-4) client EVI ENDC, [3](#page-5-3) configuring EVI, [1,](#page-3-4) [8,](#page-10-3) [23,](#page-25-3) [23](#page-25-4) EVI (multiple-EVI-networks), [28](#page-30-3) EVI basic functions, [8](#page-10-4) EVI ENDP, [10](#page-12-4) EVI IS-IS, [12](#page-14-3) EVI IS-IS CSNP packet sending interval, [15](#page-17-4) EVI IS-IS DED priority, [15](#page-17-5) EVI IS-IS hello interval, [14](#page-16-5) EVI IS-IS hello multiplier for calculating adjacency hold time, [15](#page-17-3) EVI IS-IS LSP lifetime max, [16](#page-18-3) EVI IS-IS LSP refresh interval, [16](#page-18-4)

EVI IS-IS LSP sending interval, [16](#page-18-5) EVI IS-IS max number LSPs sent, [16](#page-18-5) EVI IS-IS process GR, [18](#page-20-2) EVI IS-IS process LSP MAC entries max, [19](#page-21-3) EVI IS-IS SNMP context, [18](#page-20-3) EVI IS-IS SNMP notifications, [18](#page-20-3) EVI site ID, [9](#page-11-2) EVI tunnel, [9](#page-11-3) EVI tunnel edge device as ENDC, [11](#page-13-0) EVI tunnel edge device as ENDS, [11](#page-13-1) MAC address learning at the ingress, [21](#page-23-2) context EVI IS-IS SNMP context configuration, [18](#page-20-3) creating EVI IS-IS process, [13](#page-15-1) **CSNP** EVI DED, [3](#page-5-4) EVI IS-IS CSNP packet sending interval, [15](#page-17-4)

# **D**

<span id="page-39-1"></span>DED EVI, [3](#page-5-4) EVI IS-IS CSNP packet sending interval, [15](#page-17-4) EVI IS-IS DED priority, [15](#page-17-5) EVI IS-IS process GR configuration, [18](#page-20-2) designated edge device. *Use* [DED](#page-39-1) destination-unknown EVI flooding (destination-unknown frames), [20](#page-22-2) multicast frame, [6](#page-8-3) unicast frame, [6](#page-8-3) discovering EVI neighbor discovery, [4](#page-6-0) displaying EVI, [21](#page-23-3)

# **E**

edge device EVI broadcast frame, [6](#page-8-3) EVI designated edge device (DED), [3](#page-5-4) EVI destination-unknown multicast frame, [6](#page-8-3) EVI destination-unknown unicast frame, [6](#page-8-3) EVI edge device, [3](#page-5-5) EVI edge device internal interface, [3](#page-5-6) EVI ENDP configuration, [10](#page-12-4)

<span id="page-40-3"></span><span id="page-40-2"></span><span id="page-40-1"></span><span id="page-40-0"></span>EVI flooding flow, [6](#page-8-3) EVI IS-IS, [3](#page-5-7) EVI IS-IS DED priority, [15](#page-17-5) EVI IS-IS hello multiplier, [15](#page-17-3) EVI IS-IS LSP refresh interval, [16](#page-18-4) EVI IS-IS process routing policy, [17](#page-19-3) EVI link, [3](#page-5-2) EVI neighbor, [3](#page-5-8) EVI path MTU, [7](#page-9-3) EVI selective flooding, [7](#page-9-4) EVI site ID configuration, [9](#page-11-2) EVI tunnel edge device as ENDC, [11](#page-13-0) EVI tunnel edge device as ENDS, [11](#page-13-1) enabling EVI ARP flood suppression, [19](#page-21-2) EVI flooding (destination-unknown frames), [20](#page-22-2) EVI flooding (selective MAC address), [20](#page-22-3) EVI IS-IS adjacency change logging, [17](#page-19-2) EVI on transport-facing physical interface, [12](#page-14-4) encapsulating EVI path MTU, [7](#page-9-3) ENDC EVI, [3](#page-5-3) EVI ENDP configuration, [10](#page-12-4) EVI neighbor discovery, [4](#page-6-0) EVI tunnel edge device as ENDC, [11](#page-13-0) ENDP EVI, [3](#page-5-9) EVI configuration, [10](#page-12-4) EVI neighbor discovery, [4](#page-6-0) ENDS EVI, [3](#page-5-10) EVI ENDP configuration, [10](#page-12-4) EVI neighbor discovery, [4](#page-6-0) EVI tunnel edge device as ENDS, [11](#page-13-1) Ethernet EVI basic configuration, [8](#page-10-4) EVI configuration, [1,](#page-3-4) [8,](#page-10-3) [23,](#page-25-3) [23](#page-25-4) EVI configuration (multiple-EVI-networks), [28](#page-30-3) EVI IS-IS parameter tuning, [12](#page-14-5) EVI IS-IS process LSP MAC entries max, [19](#page-21-3) EVI link, [3](#page-5-2) EVI network topologies, [2](#page-4-3) EVI path MTU, [7](#page-9-3) Ethernet Virtual Interconnect. *Use* [EVI](#page-40-0) EVI

ARP flood suppression, [6,](#page-8-2) [19](#page-21-2) basic configuration, [8](#page-10-4) configuration, [1,](#page-3-4) [8,](#page-10-3) [23,](#page-25-3) [23](#page-25-4) configuration (multiple-EVI-networks), [28](#page-30-3) DED, [3](#page-5-4) display, [21](#page-23-3) edge device, [3](#page-5-5) ENDC, [3](#page-5-3) ENDP, [3](#page-5-9) ENDP configuration, [10](#page-12-4) ENDS, [3](#page-5-10) flooding enable (destination-unknown frames), [20](#page-22-2) flooding enable (selective MAC address), [20](#page-22-3) flooding flow, [6](#page-8-3) how it works, [3](#page-5-11) internal interface, [3](#page-5-6) IS-IS, [3](#page-5-7) IS-IS adjacency change logging, [17](#page-19-2) IS-IS configuration, [12](#page-14-3) IS-IS CSNP packet sending interval configuration, [15](#page-17-4) IS-IS DED priority configuration, [15](#page-17-5) IS-IS designated site VLAN change, [14](#page-16-4) IS-IS hello interval, [14](#page-16-5) IS-IS hello multiplier, [15](#page-17-3) IS-IS LSP lifetime max, [16](#page-18-3) IS-IS LSP refresh interval, [16](#page-18-4) IS-IS LSP sending interval configuration, [16](#page-18-5) IS-IS max number LSPs sent configuration, [16](#page-18-5) IS-IS network optimization, [14](#page-16-3) IS-IS parameter tuning, [12](#page-14-5) IS-IS process creation, [13](#page-15-1) IS-IS process GR configuration, [18](#page-20-2) IS-IS process LSP MAC entries max, [19](#page-21-3) IS-IS process routing policy, [17](#page-19-3) IS-IS SNMP context, [18](#page-20-3) IS-IS SNMP notification, [18](#page-20-3) link, [3](#page-5-2) MAC address learning, [4](#page-6-1) MAC address learning at the ingress, [21](#page-23-2) maintain, [21](#page-23-3) neighbor, [3](#page-5-8) neighbor discovery, [4](#page-6-0) neighbor discovery client. *Use* [ENDC](#page-40-1) neighbor discovery protocol. *Use* [ENDP](#page-40-2)

neighbor discovery server. *Use* [ENDS](#page-40-3) network ID, [3](#page-5-12) network topologies, [2](#page-4-3) path MTU, [7](#page-9-3) prerequisites, [8](#page-10-5) selective flooding, [7](#page-9-4) site ID configuration, [9](#page-11-2) terminology, [3](#page-5-13) transport-facing physical interface enable, [12](#page-14-4) tunnel, [3](#page-5-14) tunnel configuration, [9](#page-11-3) tunnel edge device as ENDC, [11](#page-13-0) tunnel edge device as ENDS, [11](#page-13-1) tunnel extended VLAN, [10](#page-12-5) tunnel network ID assignment, [10](#page-12-3) unicast flow, [4](#page-6-2) EVI network, [23](#page-25-4)

# **F**

flooding EVI ARP flood suppression, [6,](#page-8-2) [19](#page-21-2) EVI flooding (destination-unknown frames), [20](#page-22-2) EVI flooding enable (selective MAC address), [20](#page-22-3) EVI flooding flow, [6](#page-8-3) EVI selective flooding, [7](#page-9-4) flow EVI broadcast frame flooding, [6](#page-8-3) EVI destination-unknown multicast frame flooding, [6](#page-8-3) EVI destination-unknown unicast frame flooding, [6](#page-8-3) EVI flooding, [6](#page-8-3) EVI unicast flow, [4](#page-6-2) frame EVI broadcast frame, [6](#page-8-3) EVI destination-unknown multicast frame, [6](#page-8-3) EVI destination-unknown unicast frame, [6](#page-8-3) EVI flooding (destination-unknown frames), [20](#page-22-2)

## **G**

Graceful Restart (GR) EVI IS-IS process GR configuration, [18](#page-20-2) GRE EVI tunnel, [3](#page-5-14)

## **H**

hello

EVI IS-IS hello interval, [14](#page-16-5) EVI IS-IS process GR configuration, [18](#page-20-2) **I** ID EVI network ID, [3](#page-5-12) EVI site ID, [9](#page-11-2) internal EVI internal interface, [3](#page-5-6) interval EVI IS-IS hello interval, [14](#page-16-5) EVI IS-IS LSP refresh interval, [16](#page-18-4) IP routing EVI ARP flood suppression, [6](#page-8-2) EVI basic configuration, [8](#page-10-4) EVI configuration, [1,](#page-3-4) [8,](#page-10-3) [23,](#page-25-3) [23](#page-25-4) EVI configuration (multiple-EVI-networks), [28](#page-30-3) EVI IS-IS, [3](#page-5-7) EVI IS-IS parameter tuning, [12](#page-14-5) EVI IS-IS process LSP MAC entries max, [19](#page-21-3) EVI network topologies, [2](#page-4-3) EVI path MTU, [7](#page-9-3) IPv4 EVI tunnel configuration, [9](#page-11-3) IPv6 EVI tunnel configuration, [9](#page-11-3) IS-IS EVI, [3](#page-5-7) EVI IS-IS adjacency change logging, [17](#page-19-2) EVI IS-IS configuration, [12](#page-14-3) EVI IS-IS CSNP packet sending interval, [15](#page-17-4) EVI IS-IS DED priority, [15](#page-17-5) EVI IS-IS designated site VLAN change, [14](#page-16-4) EVI IS-IS hello interval, [14](#page-16-5) EVI IS-IS hello multiplier, [15](#page-17-3) EVI IS-IS LSP lifetime max, [16](#page-18-3) EVI IS-IS LSP refresh interval, [16](#page-18-4) EVI IS-IS LSP sending interval, [16](#page-18-5) EVI IS-IS max number LSPs sent, [16](#page-18-5) EVI IS-IS network optimization, [14](#page-16-3) EVI IS-IS parameter tuning, [12](#page-14-5) EVI IS-IS process creation, [13](#page-15-1) EVI IS-IS process GR configuration, [18](#page-20-2) EVI IS-IS process LSP MAC entries max, [19](#page-21-3) EVI IS-IS SNMP notification, [18](#page-20-3)

EVI selective flooding, [7](#page-9-4)

# **L**

Layer 2 EVI configuration, [1,](#page-3-4) [8,](#page-10-3) [23,](#page-25-3) [23](#page-25-4) EVI configuration (multiple-EVI-networks), [28](#page-30-3) EVI edge device, [3](#page-5-5) EVI network topologies, [2](#page-4-3) Layer 3 EVI IS-IS, [3](#page-5-7) learning EVI MAC address learning, [4](#page-6-1) link EVI, [3](#page-5-2) logging EVI IS-IS adjacency change logging, [17](#page-19-2) LSDB EVI DED, [3](#page-5-4) EVI IS-IS CSNP packet sending interval, [15](#page-17-4) EVI IS-IS LSP lifetime max, [16](#page-18-3) EVI IS-IS LSP sending interval, [16](#page-18-5) EVI IS-IS max number LSPs sent, [16](#page-18-5) LSP EVI IS-IS LSP lifetime max, [16](#page-18-3) EVI IS-IS LSP refresh interval, [16](#page-18-4) EVI IS-IS LSP sending interval, [16](#page-18-5) EVI IS-IS max number LSPs sent, [16](#page-18-5) EVI IS-IS process LSP MAC entries max, [19](#page-21-3) EVI IS-ISCSNP packet sending interval, [15](#page-17-4)

# **M**

**MAC** EVI IS-IS process routing policy, [17](#page-19-3) MAC address learning MAC address learning at the ingress, [21](#page-23-2) MAC addressing EVI flooding enable (selective MAC address), [20](#page-22-3) EVI MAC address learning, [4](#page-6-1) MAC-in-IP EVI ARP flood suppression, [6](#page-8-2) EVI basic configuration, [8](#page-10-4) EVI configuration, [1,](#page-3-4) [8,](#page-10-3) [23,](#page-25-3) [23](#page-25-4) EVI configuration (multiple-EVI-networks), [28](#page-30-3) EVI flooding (destination-unknown frames), [20](#page-22-2) EVI flooding enable (selective MAC address), [20](#page-22-3) EVI IS-IS, [3](#page-5-7) EVI IS-IS parameter tuning, [12](#page-14-5)

EVI IS-IS process LSP MAC entries max, [19](#page-21-3) EVI MAC address learning, [4](#page-6-1) EVI network topologies, [2](#page-4-3) EVI selective flooding, [7](#page-9-4) EVI unicast flow, [4](#page-6-2) maintaining EVI, [21](#page-23-3)

## **N**

neighbor discovery (ND) EVI, [3,](#page-5-8) [4](#page-6-0) EVI ENDC, [3](#page-5-3) EVI ENDP, [3](#page-5-9) EVI ENDS, [3](#page-5-10) EVI MAC address learning, [4](#page-6-1) network EVI ARP flood suppression, [6,](#page-8-2) [19](#page-21-2) EVI configuration (multiple-EVI-networks), [28](#page-30-3) EVI DED, [3](#page-5-4) EVI edge device, [3](#page-5-5) EVI ENDC, [3](#page-5-3) EVI ENDP, [3](#page-5-9) EVI ENDP configuration, [10](#page-12-4) EVI ENDS, [3](#page-5-10) EVI flooding (destination-unknown frames), [20](#page-22-2) EVI flooding enable (selective MAC address), [20](#page-22-3) EVI flooding flow, [6](#page-8-3) EVI internal interface, [3](#page-5-6) EVI IS-IS, [3](#page-5-7) EVI IS-IS adjacency change logging, [17](#page-19-2) EVI IS-IS configuration, [12](#page-14-3) EVI IS-IS CSNP packet sending interval, [15](#page-17-4) EVI IS-IS DED priority, [15](#page-17-5) EVI IS-IS designated site VLAN change, [14](#page-16-4) EVI IS-IS hello interval, [14](#page-16-5) EVI IS-IS hello multiplier, [15](#page-17-3) EVI IS-IS LSP lifetime max, [16](#page-18-3) EVI IS-IS LSP refresh interval, [16](#page-18-4) EVI IS-IS LSP sending interval, [16](#page-18-5) EVI IS-IS max number LSPs sent, [16](#page-18-5) EVI IS-IS optimization, [14](#page-16-3) EVI IS-IS parameter tuning, [12](#page-14-5) EVI IS-IS process creation, [13](#page-15-1) EVI IS-IS process GR configuration, [18](#page-20-2) EVI IS-IS process LSP MAC entries max, [19](#page-21-3) EVI IS-IS SNMP notification, [18](#page-20-3)

EVI link, [3](#page-5-2) EVI MAC address learning, [4](#page-6-1) EVI neighbor, [3](#page-5-8) EVI neighbor discovery, [4](#page-6-0) EVI network ID, [3](#page-5-12) EVI path MTU, [7](#page-9-3) EVI selective flooding, [7](#page-9-4) EVI site ID configuration, [9](#page-11-2) EVI topologies, [2](#page-4-3) EVI transport-facing physical interface enable, [12](#page-14-4) EVI tunnel, [3](#page-5-14) EVI tunnel configuration, [9](#page-11-3) EVI tunnel edge device as ENDC, [11](#page-13-0) EVI tunnel edge device as ENDS, [11](#page-13-1) EVI tunnel extended VLAN, [10](#page-12-5) EVI tunnel network ID assignment, [10](#page-12-3) EVI unicast flow, [4](#page-6-2) network management EVI basic configuration, [8](#page-10-4) EVI configuration, [1,](#page-3-4) [8,](#page-10-3) [23,](#page-25-3) [23](#page-25-4) notifying EVI IS-IS SNMP notification, [18](#page-20-3)

## **O**

optimizing EVI IS-IS network, [14](#page-16-3)

# **P**

packet EVI IS-IS LSP sending interval, [16](#page-18-5) EVI IS-IS max number LSPs sent, [16](#page-18-5) EVI IS-ISCSNP packet sending interval, [15](#page-17-4) EVI path MTU, [7](#page-9-3) path MTU EVI support, [7](#page-9-3) physical EVI transport-facing physical interface enable, [12](#page-14-4) policy EVI IS-IS process routing policy, [17](#page-19-3) priority EVI IS-IS DED priority, [15](#page-17-5) procedure assigning EVI tunnel network ID, [10](#page-12-3) changing EVI IS-IS designated site VLAN, [14](#page-16-4) configuring EVI, [8,](#page-10-3) [23](#page-25-4)

configuring EVI (multiple-EVI-networks), [28](#page-30-3) configuring EVI basic functions, [8](#page-10-4) configuring EVI ENDP, [10](#page-12-4) configuring EVI IS-IS, [12](#page-14-3) configuring EVI IS-IS CSNP packet sending interval, [15](#page-17-4) configuring EVI IS-IS DED priority, [15](#page-17-5) configuring EVI IS-IS hello interval, [14](#page-16-5) configuring EVI IS-IS hello multiplier for calculating adjacency hold time, [15](#page-17-3) configuring EVI IS-IS LSP lifetime max, [16](#page-18-3) configuring EVI IS-IS LSP refresh interval, [16](#page-18-4) configuring EVI IS-IS LSP sending interval, [16](#page-18-5) configuring EVI IS-IS max number LSPs sent, [16](#page-18-5) configuring EVI IS-IS process GR, [18](#page-20-2) configuring EVI IS-IS process LSP MAC entries max, [19](#page-21-3) configuring EVI IS-IS SNMP context, [18](#page-20-3) configuring EVI IS-IS SNMP notifications, [18](#page-20-3) configuring EVI site ID, [9](#page-11-2) configuring EVI tunnel, [9](#page-11-3) configuring EVI tunnel edge device as ENDC, [11](#page-13-0) configuring EVI tunnel edge device as ENDS, [11](#page-13-1) creating EVI IS-IS process, [13](#page-15-1) displaying EVI, [21](#page-23-3) enabling EVI ARP flood suppression, [19](#page-21-2) enabling EVI flooding (destination-unknown frames), [20](#page-22-2) enabling EVI flooding (selective MAC address), [20](#page-22-3) enabling EVI IS-IS adjacency change logging, [17](#page-19-2) enabling EVI on transport-facing physical interface, [12](#page-14-4) enabling MAC address learning at the ingress, [21](#page-23-2) maintaining EVI, [21](#page-23-3) optimizing EVI IS-IS network, [14](#page-16-3) specifying EVI IS-IS process routing policy, [17](#page-19-3) specifying EVI tunnel extended VLAN, [10](#page-12-5) tuning EVI-ISIS parameters, [12](#page-14-5)

# **R**

refresh EVI IS-IS LSP refresh interval, [16](#page-18-4)

# **S**

selective flooding EVI selective flooding, [7](#page-9-4) server

EVI ENDS, [3](#page-5-10) SNMP EVI IS-IS notification, [18](#page-20-3) specifying EVI IS-IS process routing policy, [17](#page-19-3) EVI tunnel extended VLAN, [10](#page-12-5) suppressing EVI ARP flood suppression, [6,](#page-8-2) [19](#page-21-2)

# **T**

timer EVI IS-IS hello interval, [14](#page-16-5) EVI IS-IS hello multiplier, [15](#page-17-3) EVI IS-IS LSP lifetime max, [16](#page-18-3) EVI IS-IS LSP refresh interval, [16](#page-18-4) EVI IS-IS LSP sending interval, [16](#page-18-5) EVI IS-IS max number LSPs sent, [16](#page-18-5) EVI IS-ISCSNP packet sending interval, [15](#page-17-4) topology EVI configuration, [23](#page-25-4) EVI configuration (multiple-EVI-networks), [28](#page-30-3) EVI networks, [2](#page-4-3) EVI tunnel, [3](#page-5-14) trapping EVI IS-IS SNMP notification, [18](#page-20-3) tuning EVI IS-IS parameters, [12](#page-14-5) tunneling EVI IS-IS DED priority, [15](#page-17-5) EVI IS-IS hello interval, [14](#page-16-5) EVI IS-IS hello multiplier, [15](#page-17-3) EVI IS-IS parameter tuning, [12](#page-14-5) EVI IS-IS process creation, [13](#page-15-1) EVI selective flooding, [7](#page-9-4) EVI transport-facing physical interface enable, [12](#page-14-4) EVI tunnel, [3](#page-5-14) EVI tunnel configuration, [9](#page-11-3) EVI tunnel edge device as ENDC, [11](#page-13-0) EVI tunnel edge device as ENDS, [11](#page-13-1) EVI tunnel extended VLAN, [10](#page-12-5) EVI tunnel network ID assignment, [10](#page-12-3)

## **U**

unicast

EVI unicast flow, [4](#page-6-2)

**V**

VLAN EVI broadcast frame, [6](#page-8-3) EVI DED, [3](#page-5-4) EVI destination-unknown multicast frame, [6](#page-8-3) EVI destination-unknown unicast frame, [6](#page-8-3) EVI flooding flow, [6](#page-8-3) EVI IS-IS, [3](#page-5-7) EVI IS-IS designated site VLAN change, [14](#page-16-4) EVI IS-IS process routing policy, [17](#page-19-3) EVI tunnel extended VLAN, [10](#page-12-5) EVI unicast flow, [4](#page-6-2)